# **Prezentace (nejen v PowerPointu)**

#### **Miloslav Zejda**

Didaktika astronomie 2021

### **O čem bude řeč ?**

- 1. Úvod
- 2. Obecné zásady úspěšné prezentace
- 3. Prezentační systémy
	- **Použití barev**
	- **Práce s textem**
	- **-** Vkládání objektů (grafy, tabulky, obrázky)
- 4. Závěr

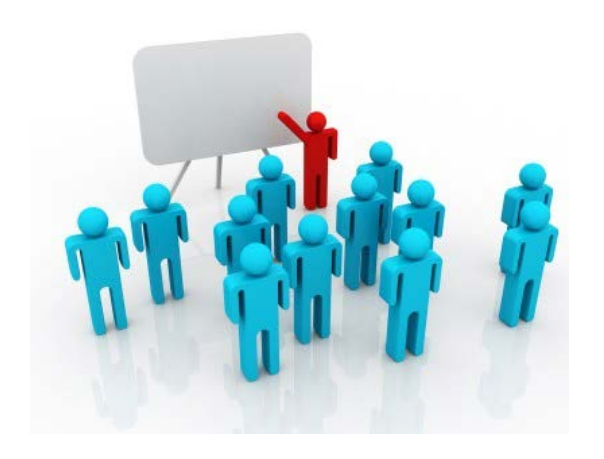

## Prezentace je dovednost

Lze se ji osvojit tak, že ji prakticky provádíme!

## **Výrazové prostředky sdělení**

 **obraz - film, video, počítačový program, prezentace (např. PPT),**  diapozitivy, fólie

 **zvuk – mluvené slovo, podkresová hudba, zvukové efekty naše vizáž, pohyby, řeč těla**

psychologický pokus(?) A. Mehrabiana (1967)**:**

**7% verbální projev (obsah řeči),** 

**38% vokální projev (tón a modulace hlasu, další zvuky)** 

**55% neverbální projevy – řeč těla (výraz tváře, pohyby těla, gesta)** 

**procenta jsou sporná, ale vokální i neverbální složky sdělení jsou důležité!**

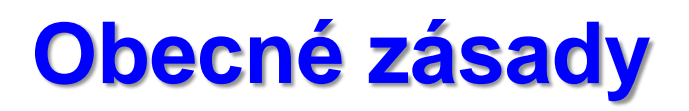

#### **čím začneme?**

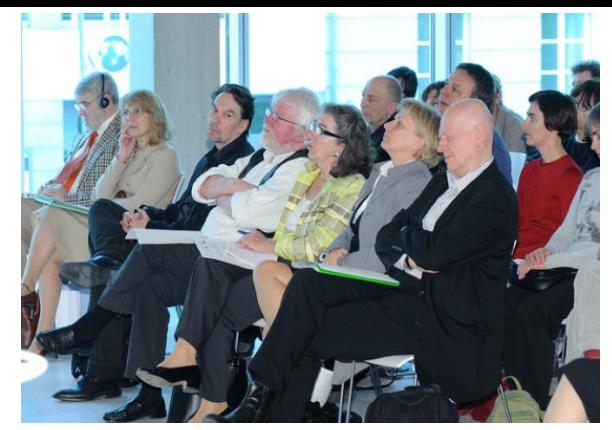

 **cílové publikum – vědci, odborná, poučená, široká veřejnost, studenti, děti, žáci …** 

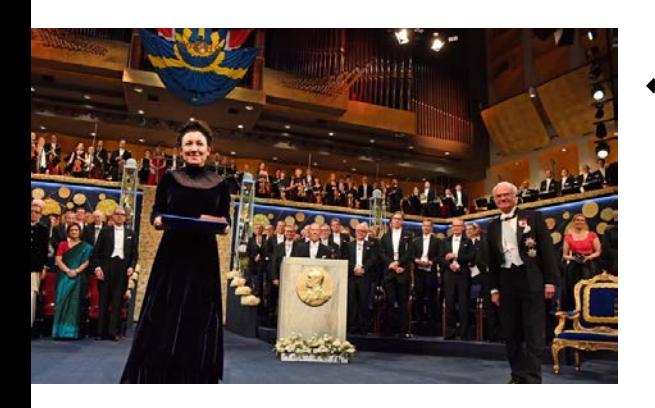

**prostředí, příležitost – referát na konferenci, obchodní prezentace, výuková hodina, slavnostní proslov …**

 **rozsah příspěvku – krátké sdělení x přednáška název prezentace – musí upoutat!**

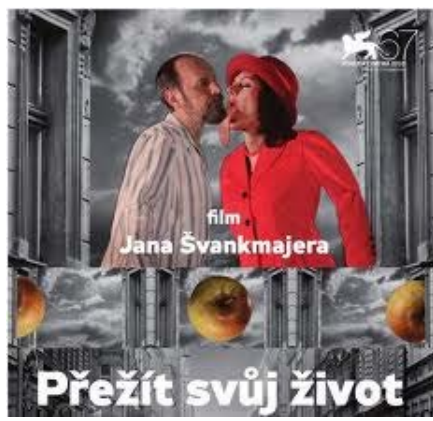

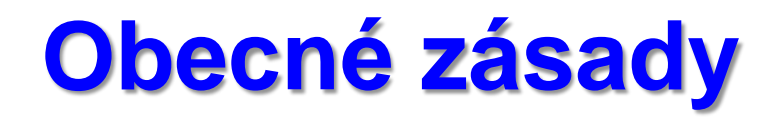

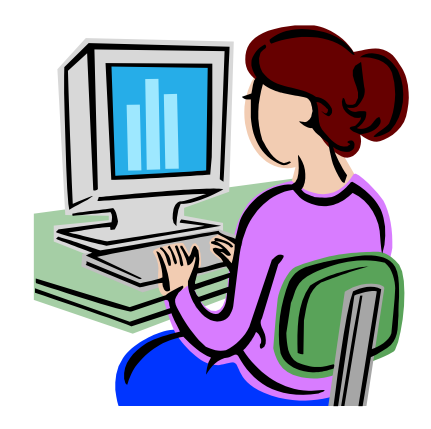

#### osnova a sběr dat

**informační zdroje – vlastní znalosti, internet, knihy,** 

**časopisy, sdělovací prostředky**

- **třídění, evidence dat**
- **ověřování informací** (nespoléhat na wikipedii) **!**
- **osnova (1. koncept, 2. koncept, jazyk + styl)**

## **Obecné zásady**

- **příprava obrazových, audio a video materiálů**
	- **- minimum informací na obrazu**
	- **- vidíme - věříme - rozumíme (soulad vizuální a zvukové části)**
- **výroba prezentace** 
	- **- v jednoduchosti je síla**
	- **- nezahltit čísly**
	- **- výběr barev**
	- **- kontrola pravopisu a překlepů**
- **příprava pomůcek (poznámky, tištěné podklady)**
- **příprava materiálů pro posluchače**

## **Obecné zásady**

#### **co si připravit pro bezproblémové předvedení?**

- o **krizový scénář**
- o **ověřit nabízený projekční počítač (systém, vybavenost) nebo vlastní notebook**
- o **kopie všech animací a zvukových souborů**
- o **poznámky a materiály, fólie, fixy …**
- o **seznámit se s obsluhou techniky**

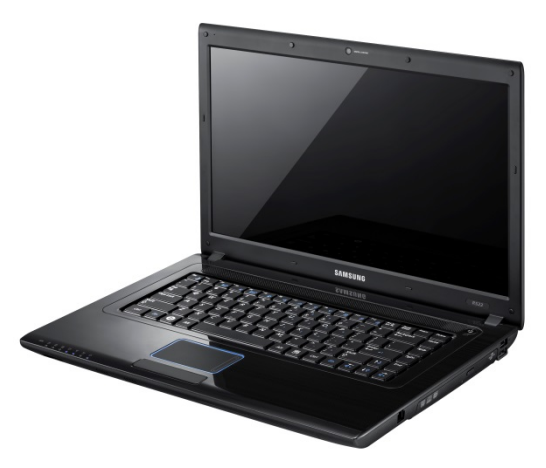

# **Prezentační systémy**

- **tabule, clipboard**
- **postery**
- **diapozitivy**
- **fólie**

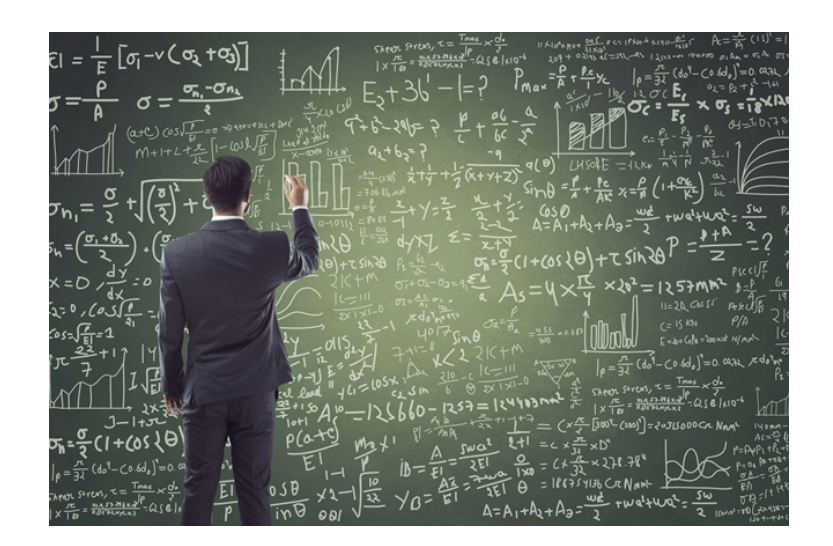

- **počítačová (online) prezentace**
- **⊳ ústa, ruce ("a nohy")** ☺

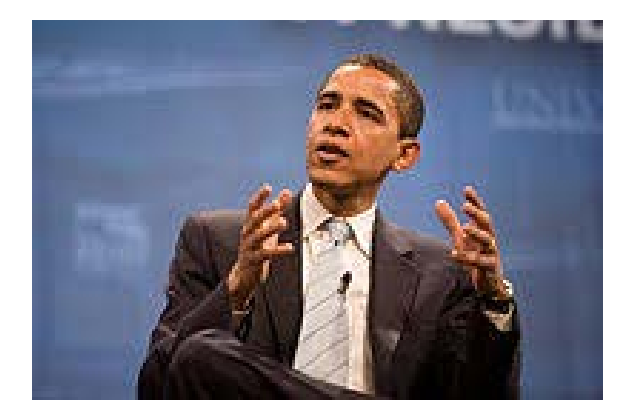

### **Online prezentace, komunikace**

- **❖ Microsoft Teams**
- **❖ ZOOM**
- **❖ Google Classroom, Meet**
- **❖** Whereby.com

#### Srovnání

<https://gcloud.devoteam.com/blog/comparing-zoom-microsoft-teams-and-google-meet>

## **Počítačové prezentační systémy**

**MS PowerPoint** – součást MS Office – jen pro MS Windows

**iWork, Keynote** – jen pro Mac

**Impress** - součást OpenOffice – Win, Linux, Mac, Unix, Solaris

**Adobe Captivate** – tvorba výukových videoprezentací

**SMART Notebook** - pro tvorbu interaktivních výukových prezentací

pro SMART Board (http://www.veskole.cz/)

**HyperText Markup Language, FrontPage** (MS)**, MageMill** (Adobe) –

html - nejčastější forma interaktivní prezentace na internetu

**Flash - Macromedia, Adobe -** tvorba animovaných interaktivních prezentací

**Portable Document Format** – pdf - Adobe Acrobat

**Slide Player** – slideplayer.cz. Slidebean, Slidedog, Slides

Adobe Persuasion, Astound, Asymetrix Compel, Corel Presentations, Harvard Graphics, Macromedia Director, Multimedia Toolbook (Asymetrix) ....

TeX

Řada cloudových softwarů

#### <https://www.emaze.com/>

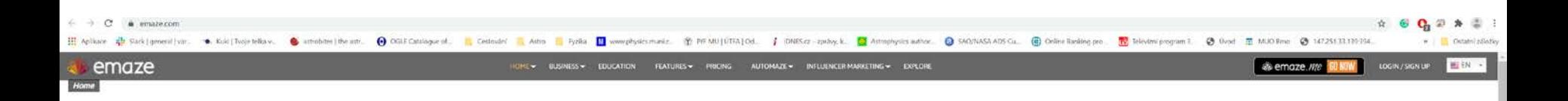

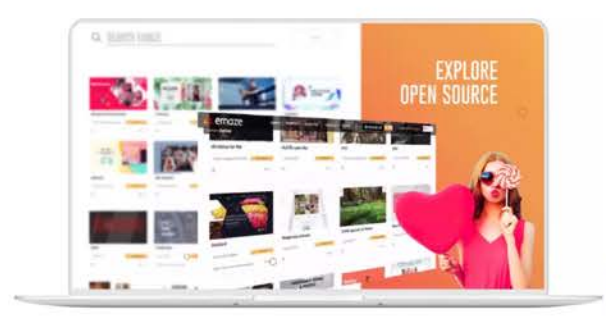

#### **CREATE.SHARE.EMAZE**

**Build Amazing Digital Presentations Automatically** 

Wow your audience

**START NOW** 

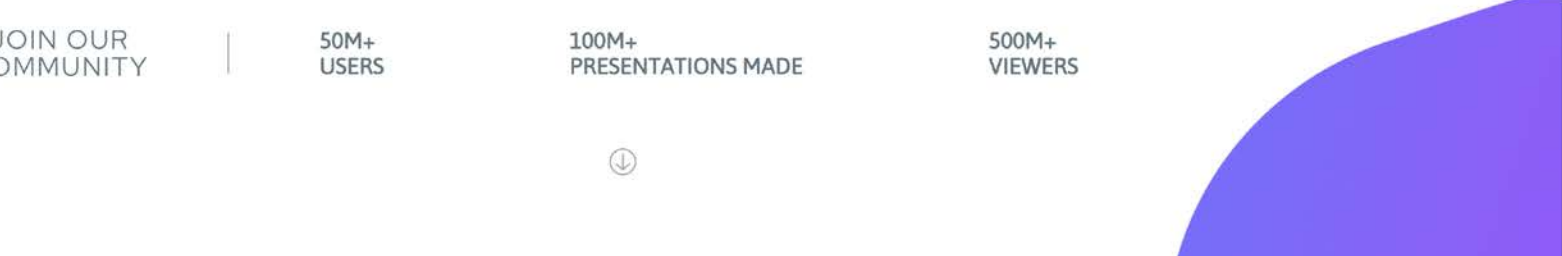

#### <https://www.apple.com/keynote/>

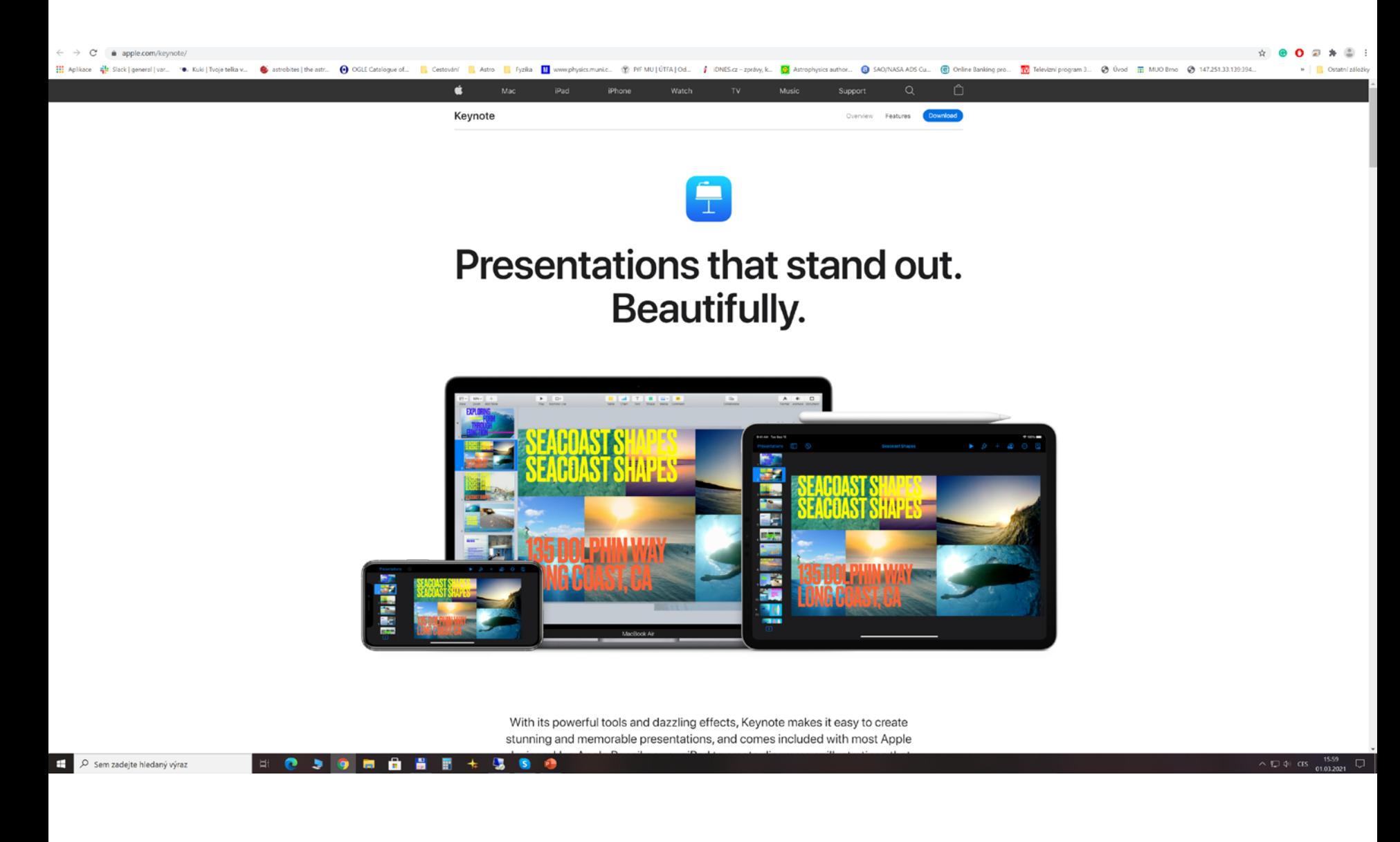

#### <https://prezi.com/>

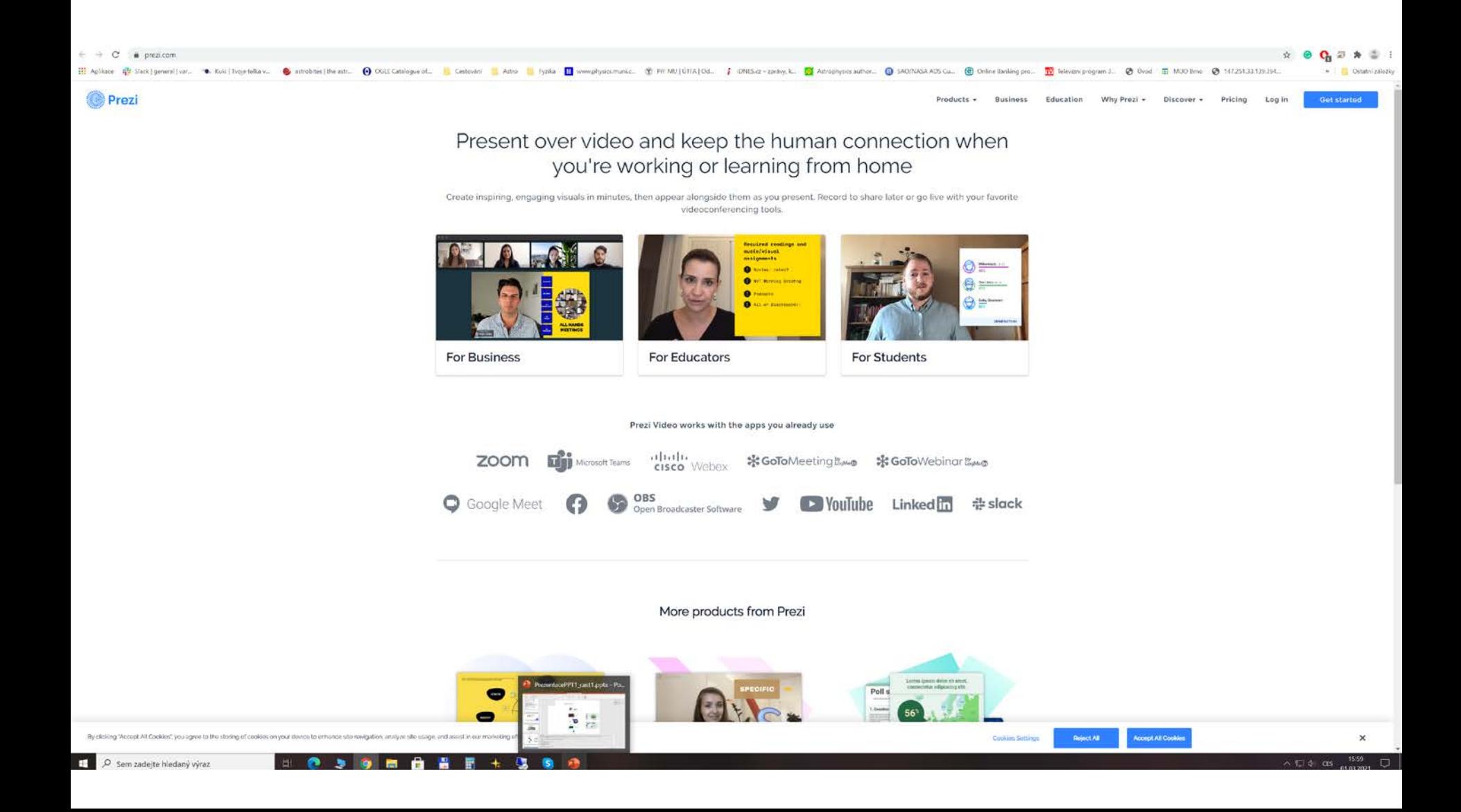

#### <https://nearpod.com/>

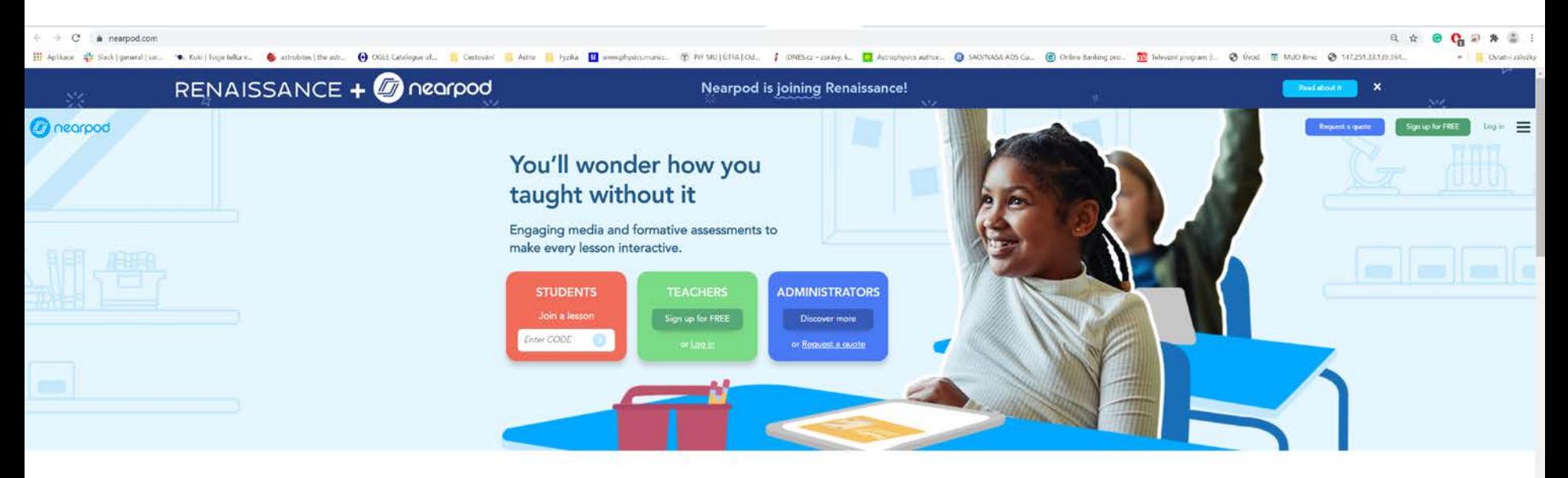

During the last school year, students joined over 120M lessons.

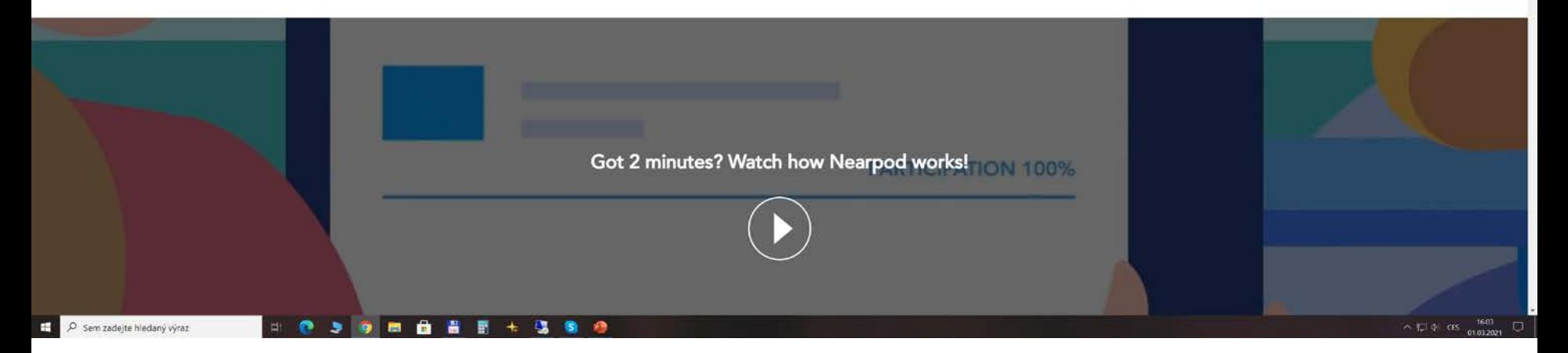

#### <https://tellagami.com/>

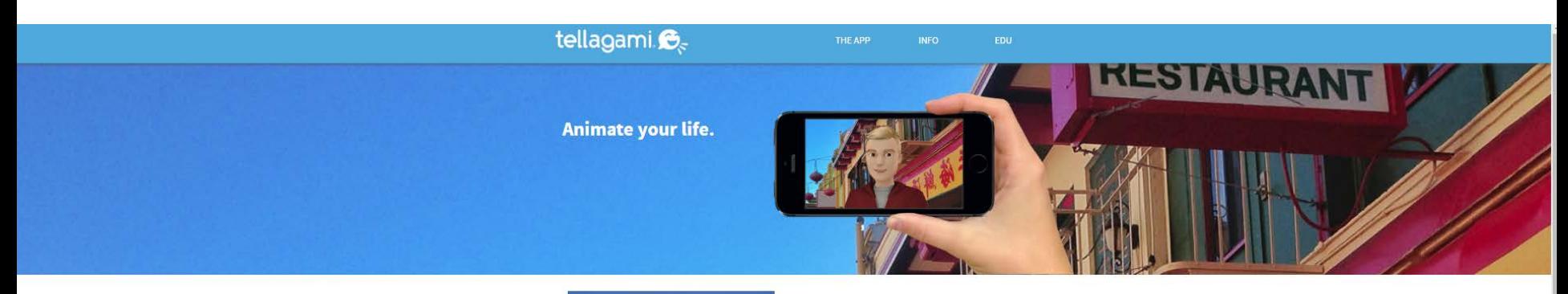

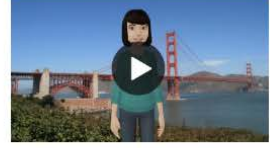

#### Introducing Tellagami®

Tellagami® is a mobile app that lets you create and share a quick animated Gami video.

#### How to make a Gami video

Add Dialogue

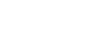

Create a Scene

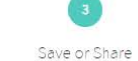

Record your voice or type a message<br>for your character to say.

Customize a character and choose your background.

Share your Gami video on Facebook, Twitter or send via text or email.

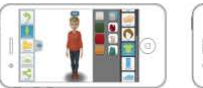

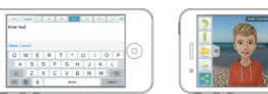

**Classics PACE SE** FUGG TO **PLE** 

#### <https://www.haikudeck.com/>

#### **HAIKU DECK**

#### BEAUTIFUL PRESENTATIONS **WITHOUT THE STRUGGLE**

Haiku Deck is the easiest way to create an amazing<br>presentation on the web, iPad, or iPhone.

Start a free trial today to see why millions have switched to Halku Deck.

**GET STARTED** 

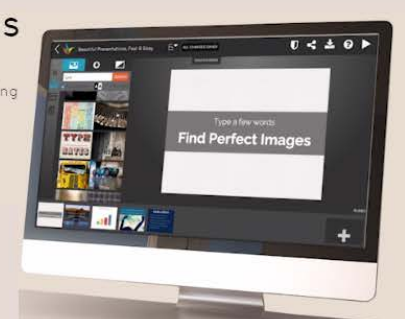

TEACHERS GALLERY PRICING SIGNIN TRYZURU GET STARTED

#### UNLEASH YOUR PRESENTATION SUPERPOWERS

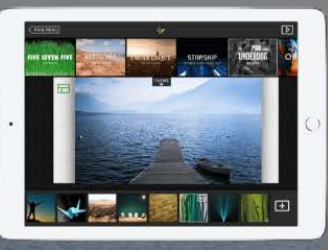

#### **Simplicity and Clarity**

Haiku Deck clears away the clutter, helping you focus on your key idea to unlock your creative flow.

#### Professional design, without the designer

Choose from a range of stylish fonts, layouts, and image filters for the kind of polish that graphic designers charge thousands of dollars to deliver.

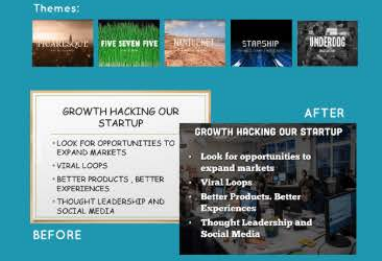

#### MILLIONS OF DECKS CREATED, THOUSANDS OF TEMPLATES

#### [https://www.powtoon.com](https://www.powtoon.com/)

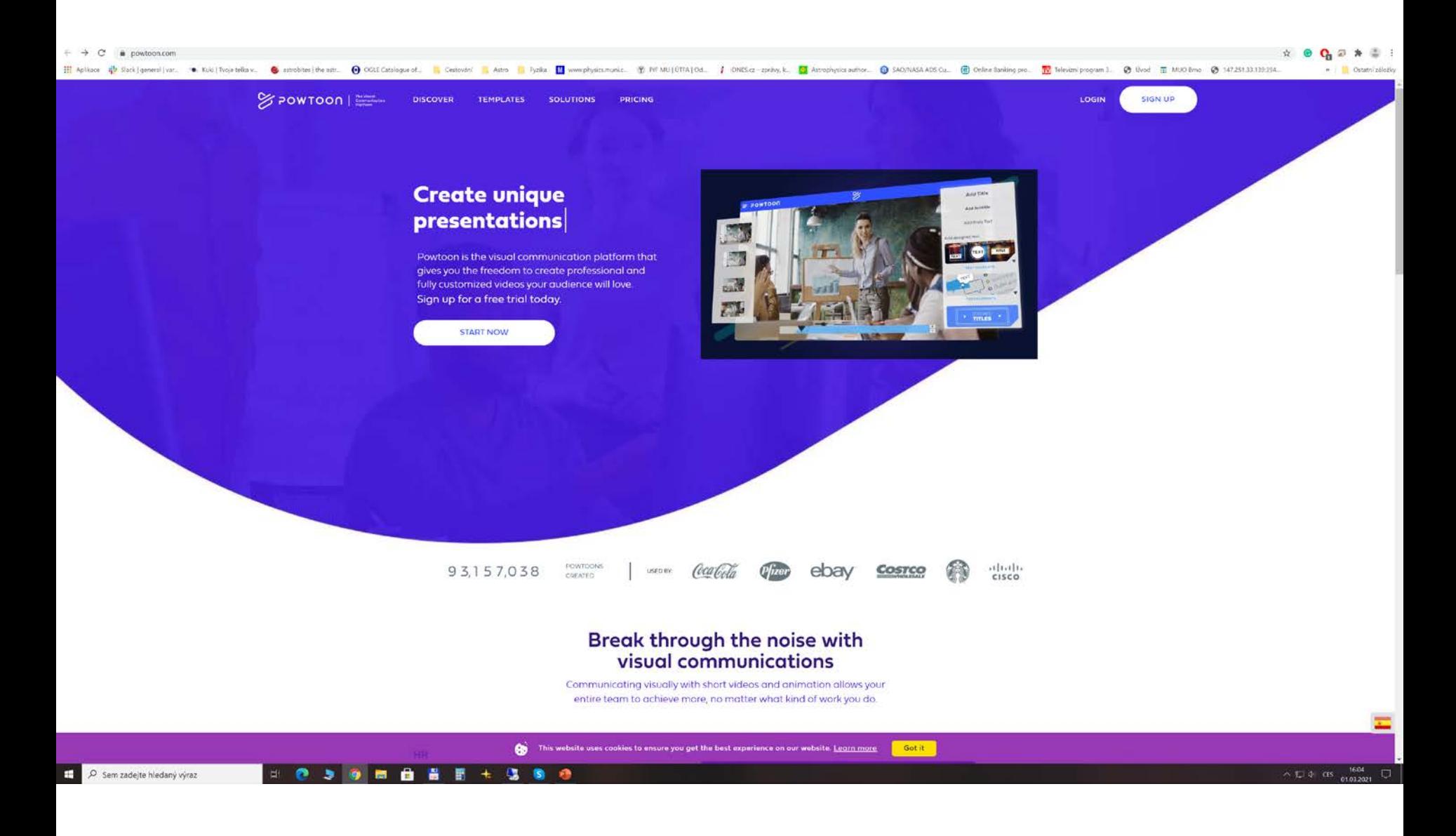

#### <https://www.google.com/slides/about/>

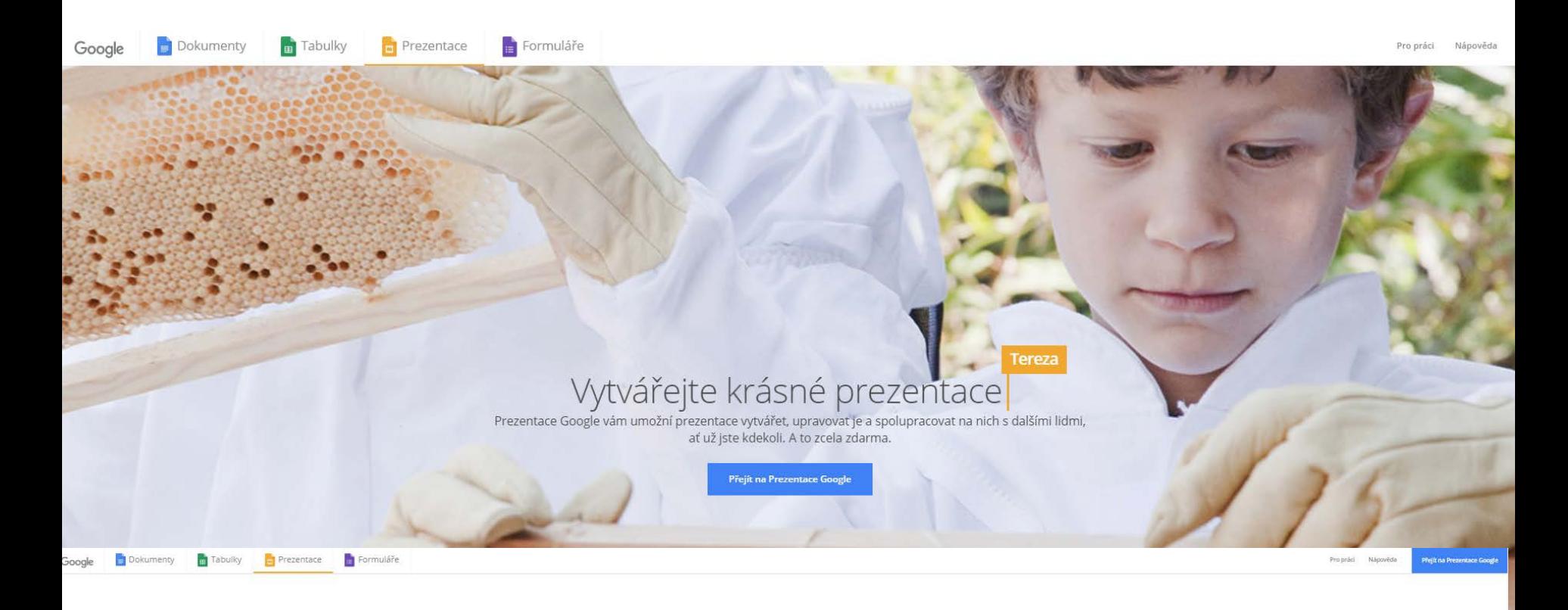

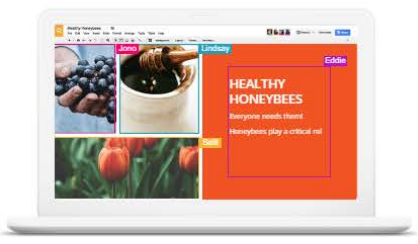

Vyprávějte příběhy, které zaujmou Nechte své nápady vyniknout pomocí celé řady

motivů nebo stovek druhů písma. Navíc můžete .<br>Vkládat videa či animace a využít něktený z mnoha<br>dalších efektních nástrojů. A to vše úplně zdarma.

Mějte své prezentace

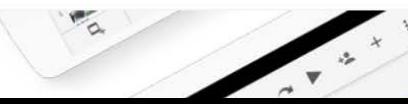

#### <https://www.genial.ly/>

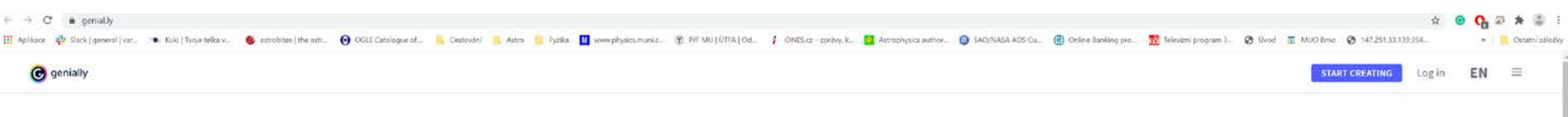

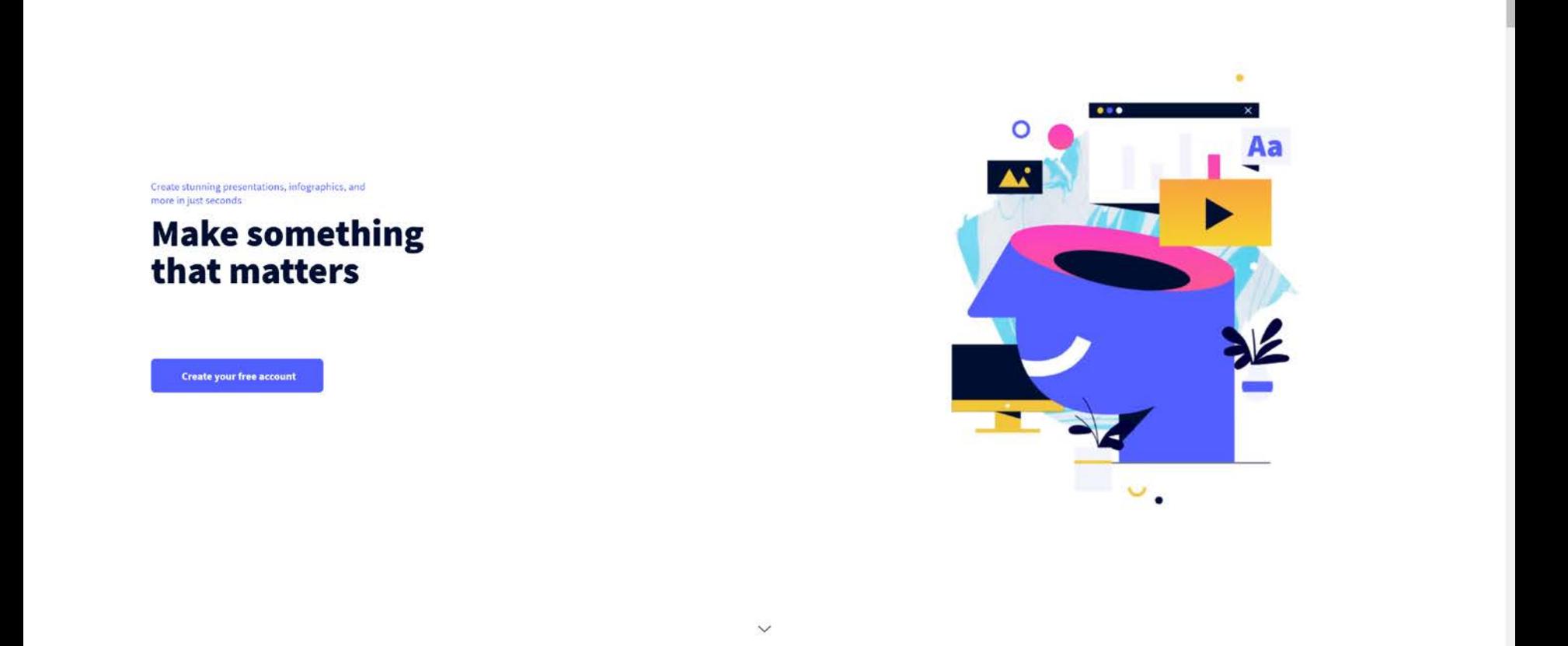

#### <https://www.visme.co/presentation-software/>

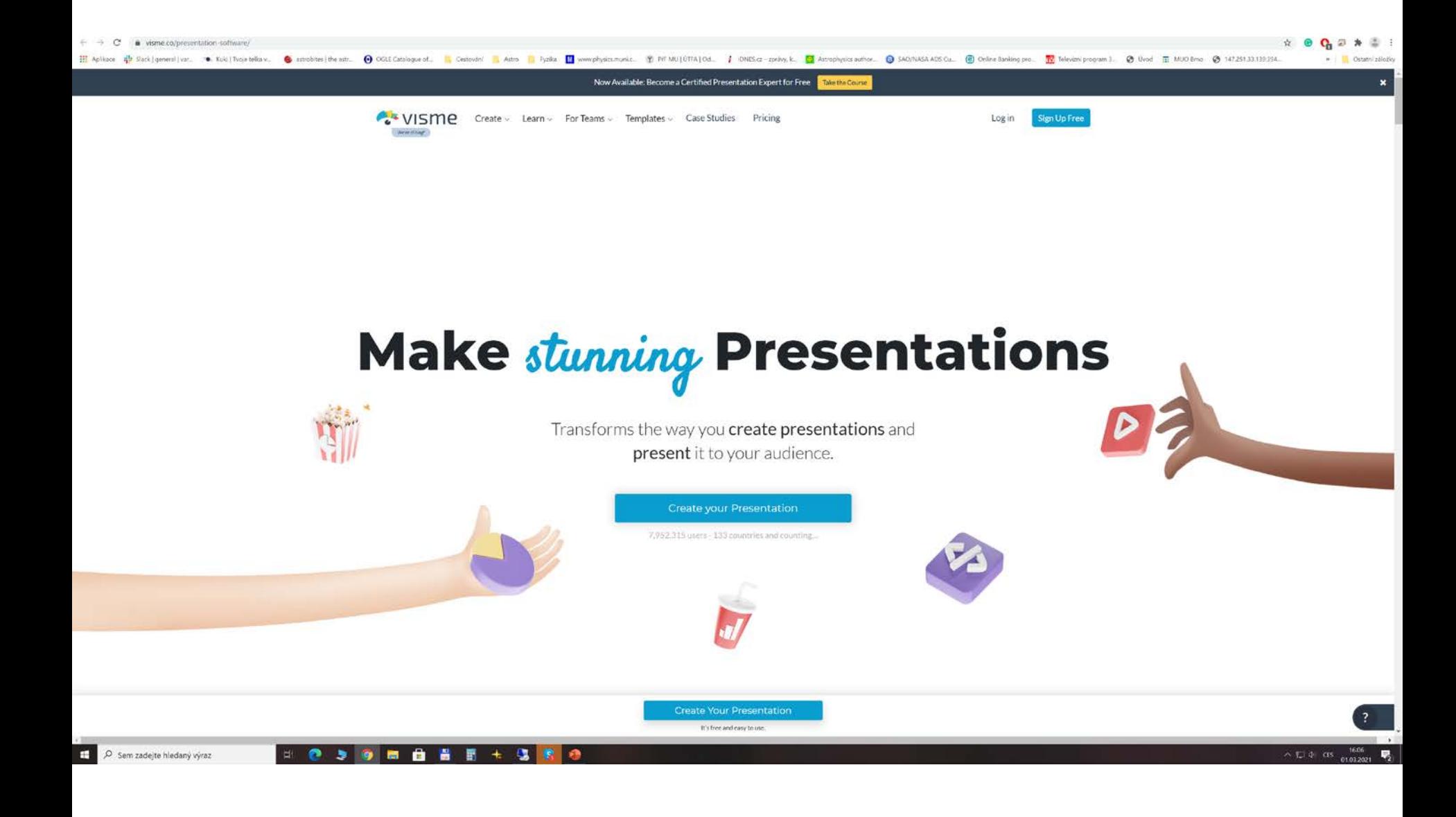

## **Počítačové prezentační systémy**

#### **Typy:**

 $\div$  WYSIWYG editory ("What you see is what you get") – Word, PPT , Impress...

- Strukturní editory TeX, PSPad, WinEdt, ...
- $\div$  online Google, PPT sdílení, slideshare

#### **Výstupy:**

- papírová prezentace
- materiály pro posluchače
- fólie
- diapozitivy
- počítačová prezentace (lokální, sdílená např. http://www.slideshare.net/)

### **Powerpoint, Impress ...**

- prázdná prezentace Obecné
- šablony formátu prezentace Návrhy prezentací
- šablony formátu i obsahu prezentace Prezentace
- změna pozadí snímku barevné palety
- animační efekty na snímku
- $\triangleright$  přechody snímků
- hudební podkres, zvukové efekty
- živé odkazy
- tlačítka ...

#### **Základy s PPT**

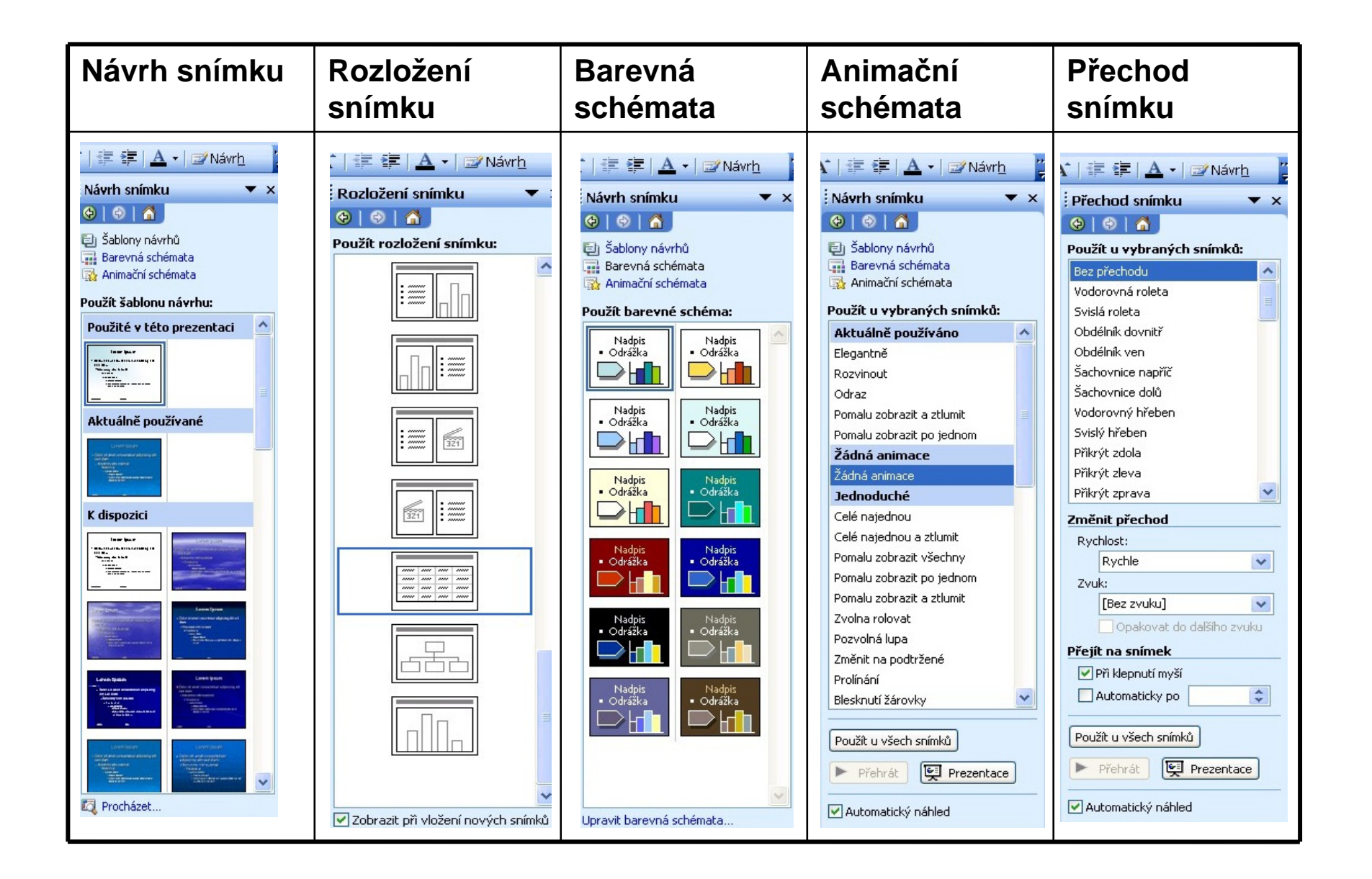

### **Použití barev**

až 80% vizuální informace, kterou přijímáme, spojeno s barvami

**barevná zpráva v novinách** => o 55 % větší pravděpodobnost přečtení

**barevné zvýraznění části textu** => hledanou informaci najdu o 70 % rychleji než v ČB textu

**barvy v textu** => zvýšení čtenosti až o 80 %

 $AI$   $F$ !

- $\triangleright$  v prezentaci maximálně dvě tři barvy, nevyplácat celou barevnou paletu
- $\triangleright$  obecně lepší tmavé písmo na světlém pozadí
- prezentace promítaná přes projektor bude mít jiné barvy než na monitoru

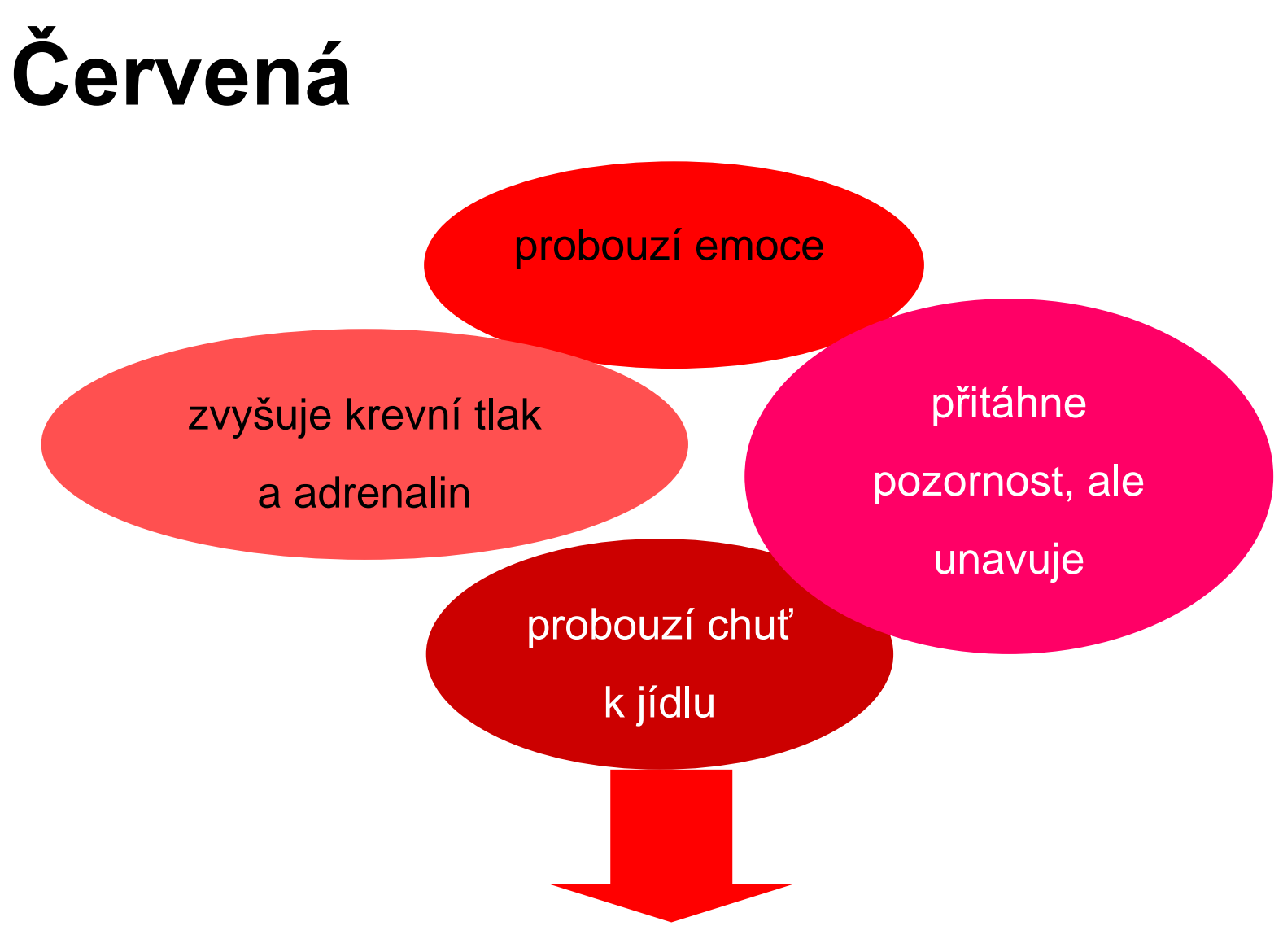

Snaha o upoutání pozornosti, ale obezřetně – všeho moc škodí

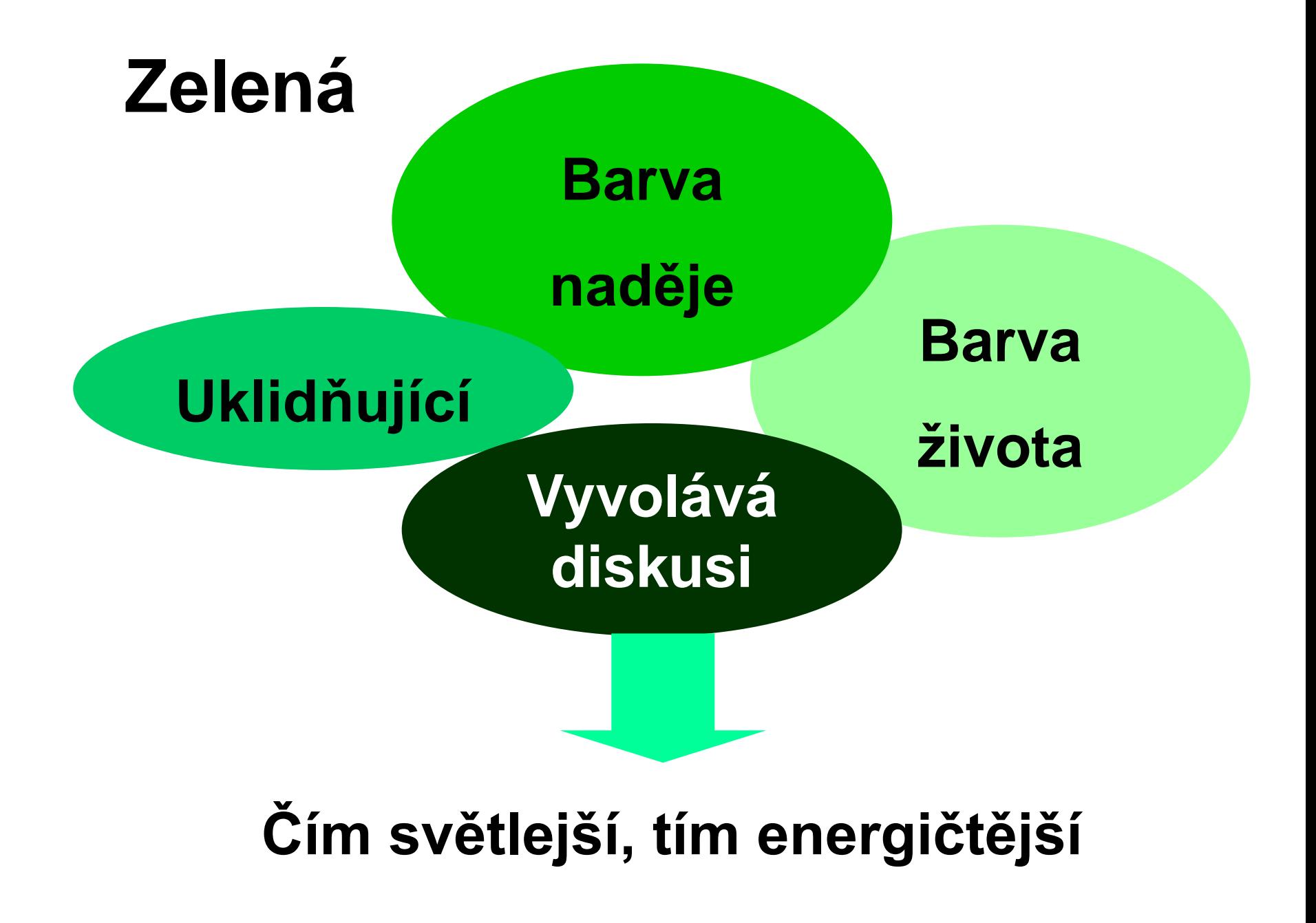

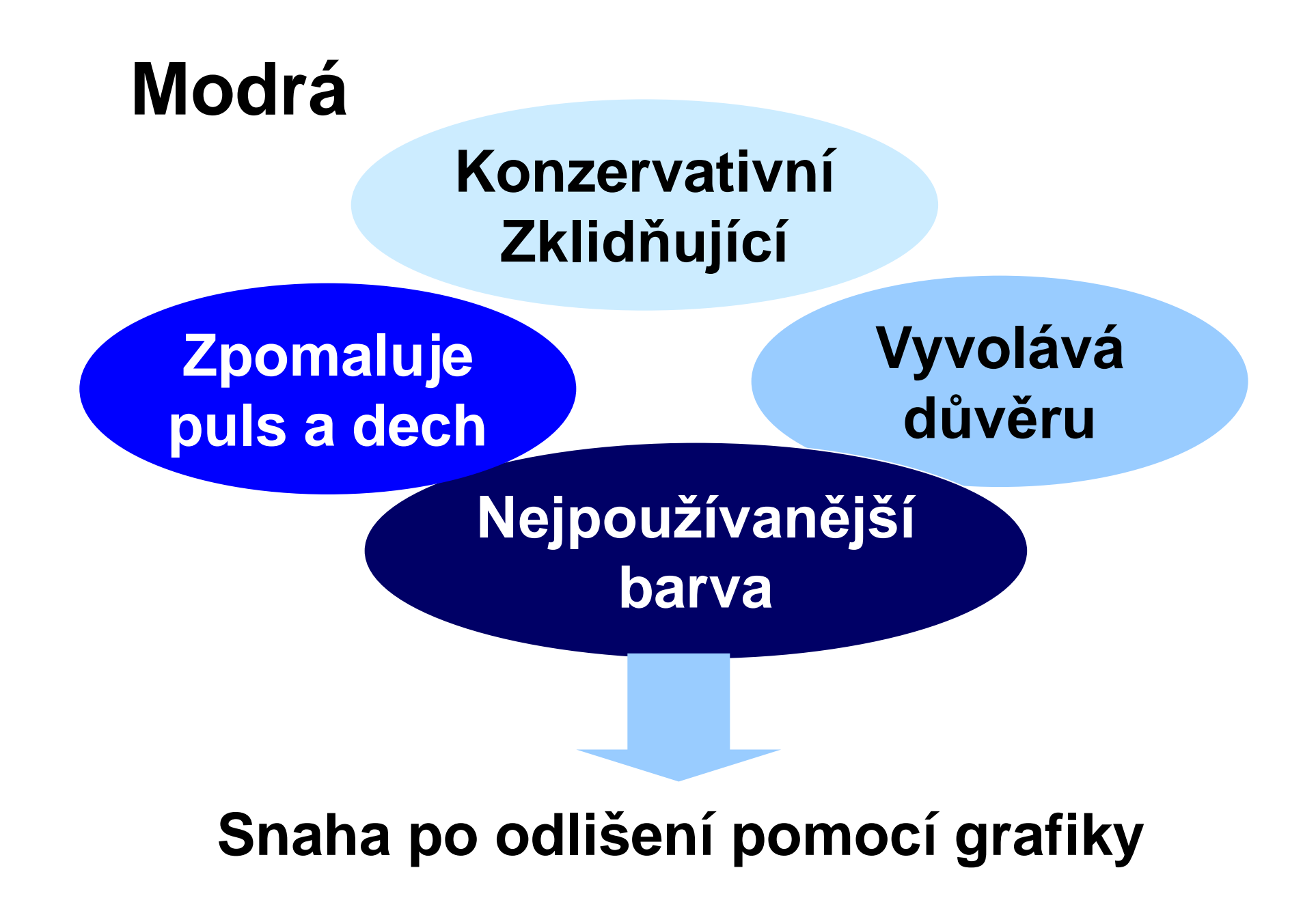

# **Žlutá**

**Barva volnosti,** 

**Barva slunečních** 

**lehkosti Vyvolává neklid až rozčilení**

**paprsků Energická, povzbuzující**

**Používejme méně syté tóny**

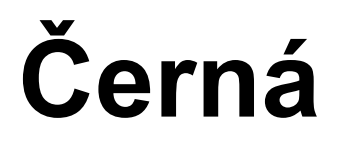

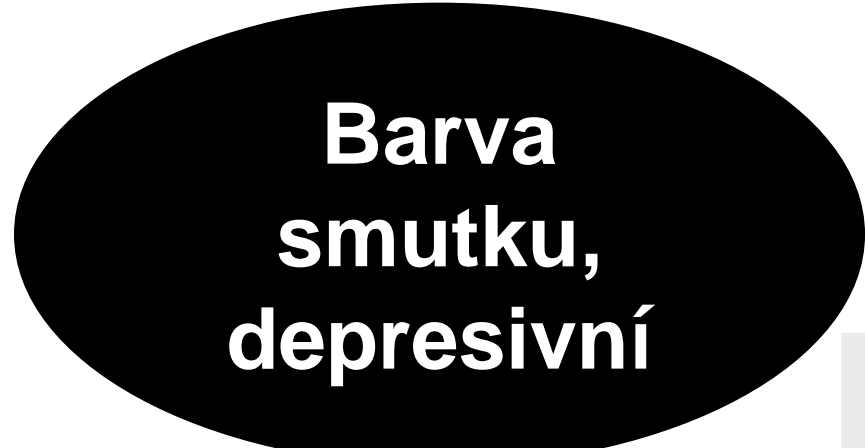

#### **Vyjadřuje minulost, čísla minulého roku**

### **Vhodná pro dělení částí**

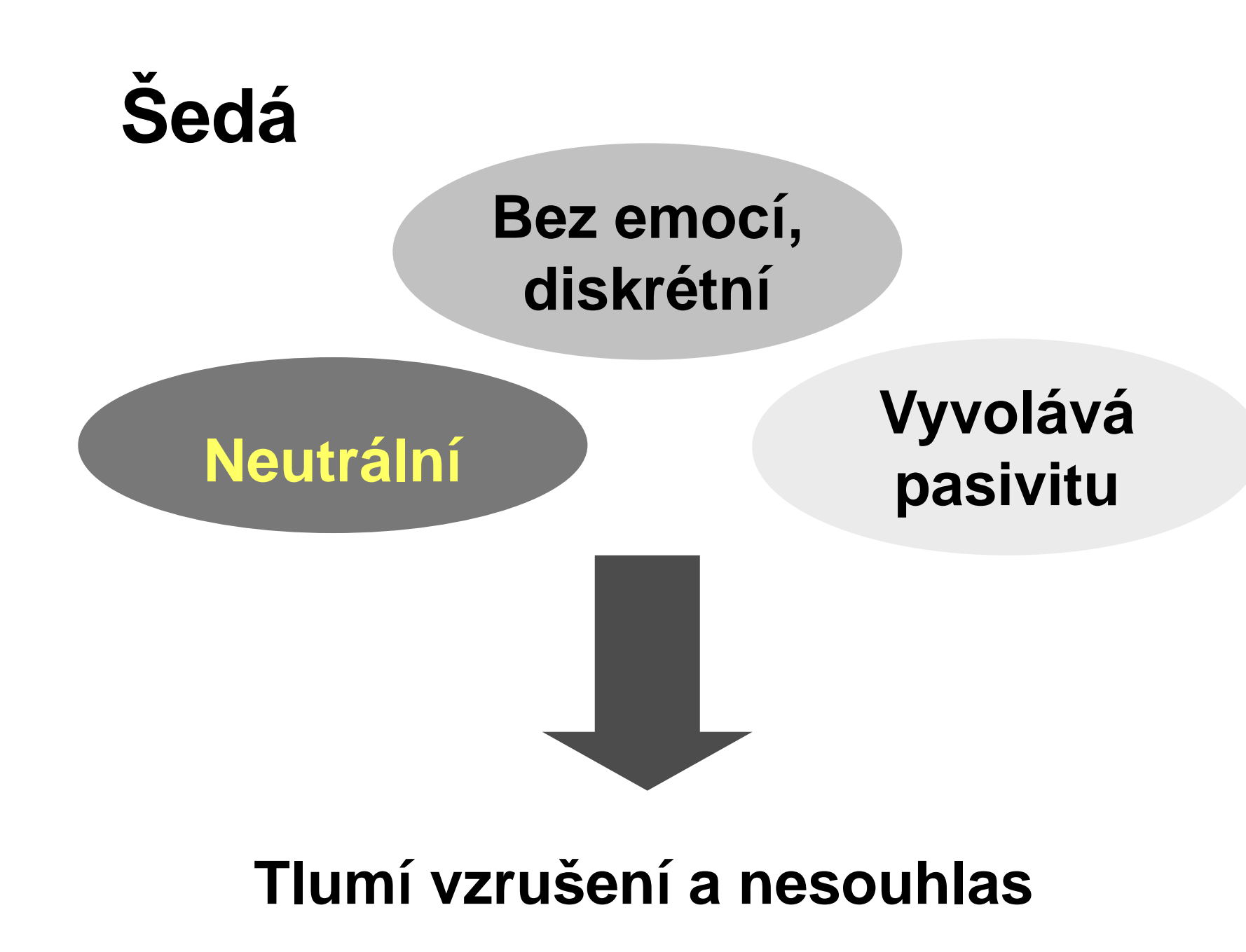

## **Vyhněte se barvám**

#### **Hnědá**

 **Pasivita Obtížnost, složitost Touha po rodině, domově, pevných kořenech Hledání něčeho pevného a solidního**

#### **Fialová**

 **Mystično, kouzelno Nereálnost Nehodí se pro důležité informace**

## **Psaní textu**

**do**

Kreslení

#### **zástupných symbolů pro textové objekty**

**(součást snímku při určité volbě automatického rozvržení**  rámeček "Klepnutím vložíte text")

 **uzavřených automatických tvarů (nakreslené útvary - stačí klepnout)**

**vytvořeného textového pole** 

- **- nabídka Vložit - Textové pole**
- **- tlačítko na panelu Kreslení**

Automatické t

### **Formátování písma formátovaný text je třeba vyznačit ! nabídka Formát -** *položka Písmo*

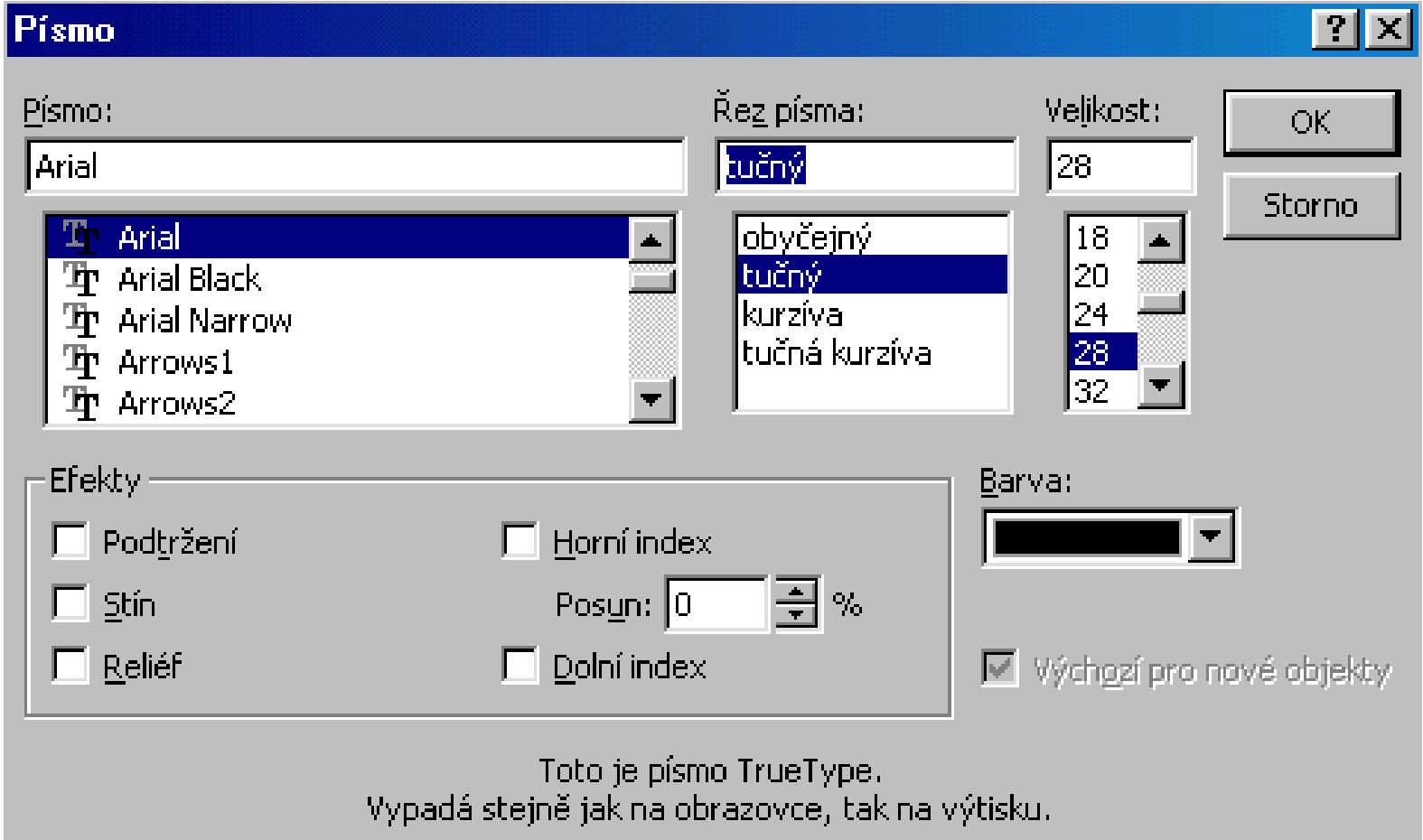

# **Čitelnost fontu - velikost, řez 44**

Úspěšná prezentace dokáže v mysli posluchačů vyvolat hotové zázraky. Přijmou-li posluchači vaši myšlenku, spatříte v jejich očích neklamné svědectví tohoto zázraku. Je to jedinečná a nezapomenutelná zkušenost.

**Úspěšná prezentace dokáže v mysli posluchačů vyvolat hotové zázraky. Přijmou-li posluchači vaši myšlenku, spatříte v jejich očích neklamné svědectví tohoto zázraku. Je to jedinečná a nezapomenutelná zkušenost.** 14 16. 18 20 24 28 32 36 40

# **Čitelnost fontu - typ, barvy**

**Úspěšná prezentace dokáže v mysli posluchačů vyvolat hotové zázraky. Přijmou-li posluchači vaši myšlenku, spatříte v jejich očích neklamné svědectví tohoto zázraku. Je to jedinečná a nezapomenutelná zkušenost.**

**Úspěšná prezentace dokáže v mysli posluchačů vyvolat hotové zázraky. Přijmou-li posluchači vaši myšlenku, spatříte v jejich očích neklamné svědectví tohoto zázraku. Je to jedinečná a nezapomenutelná zkušenost.**

bezpatkové patkové patkové patkové patkové patkové patkové patkové patkové patkové patkové patkové patkové patkové patkové patkové patkové patkové patkové patkové patkové patkové patkové patkové patkové patkové patkové pat

## **Formátování odstavců**

- **odrážky**
- **úroveň odstavů**
- **řádkování**

#### **zarovnávání**

 **odrážky úroveň odstavů řádkování zarovnávání**

Úspěšná prezentace dokáže v mysli posluchačů vyvolat hotové zázraky. Přijmou-li posluchači vaši myšlenku, spatříte v jejich očích neklamné svědectví tohoto zázraku. Je to jedinečná a nezapomenutelná zkušenost.

Úspěšná prezentace dokáže v mysli posluchačů vyvolat hotové zázraky. Přijmou-li posluchači vaši myšlenku, spatříte v jejich očích neklamné svědectví tohoto zázraku. Je to jedinečná a nezapomenutelná zkušenost.

## **Jak na grafy?**

 **různé typy - různé použití text a čísla minimum popisek pozor na čitelnost barvy kontrast harmonie**

## **Vložení grafu**

#### **vložení nového snímku s rozvržením pro graf**

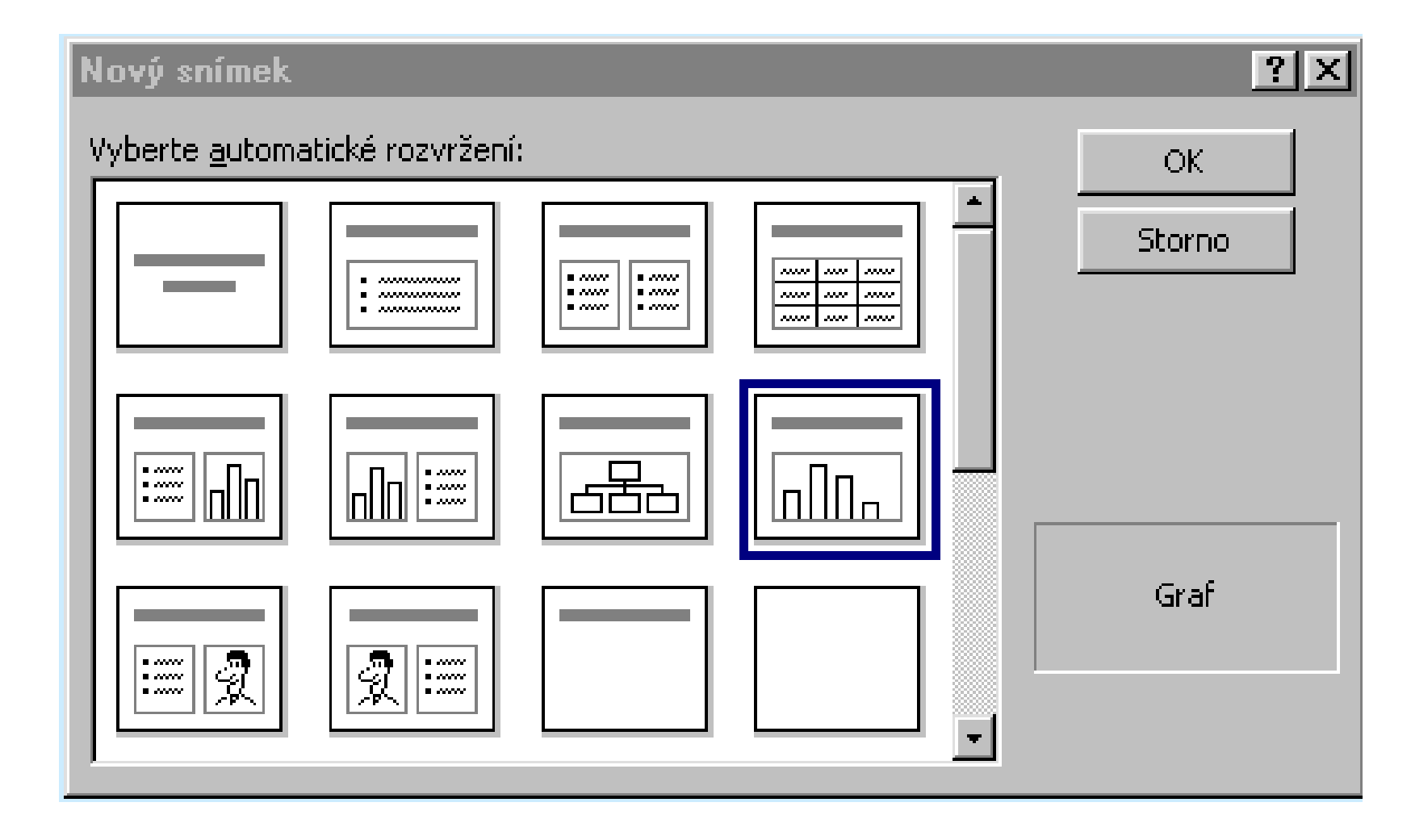

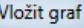

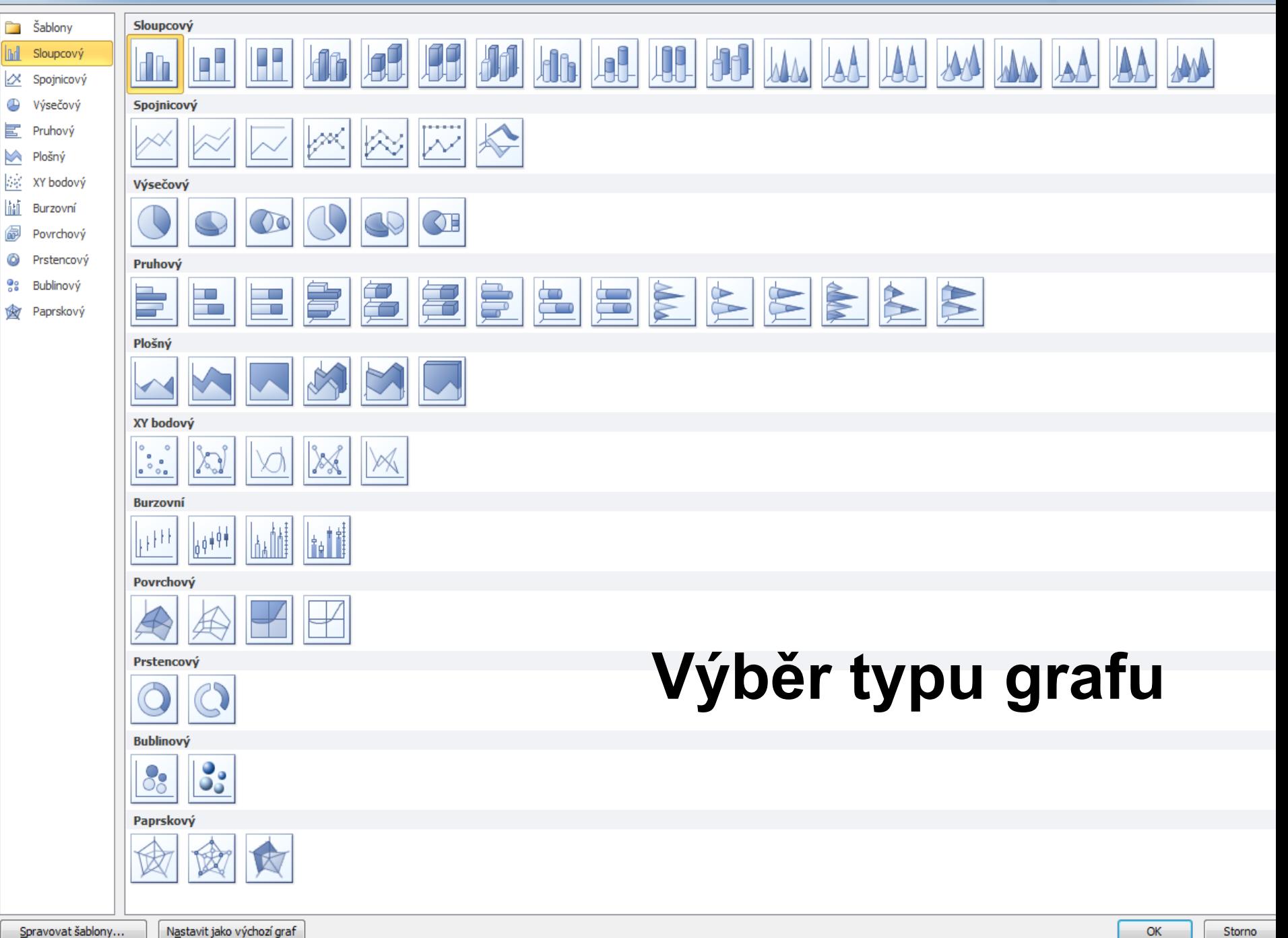

Spravovat šablony...

Storno

 $\boxed{?}$  X

## **Zadání dat pro graf**

vyplněním datové tabulky aktuálními daty (ukázka pro PPT)

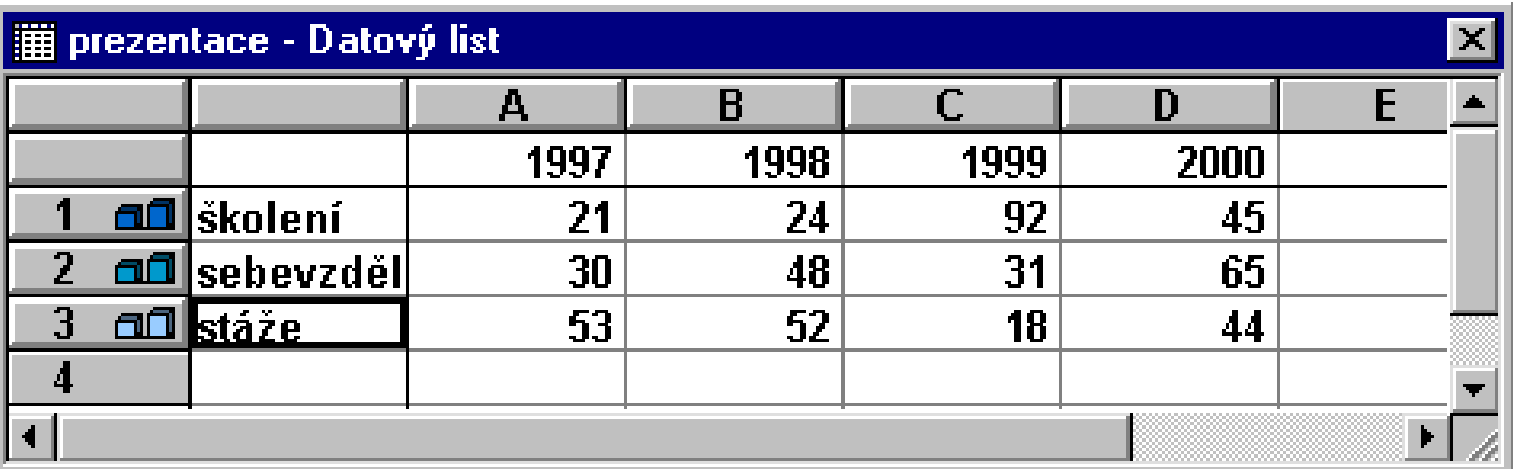

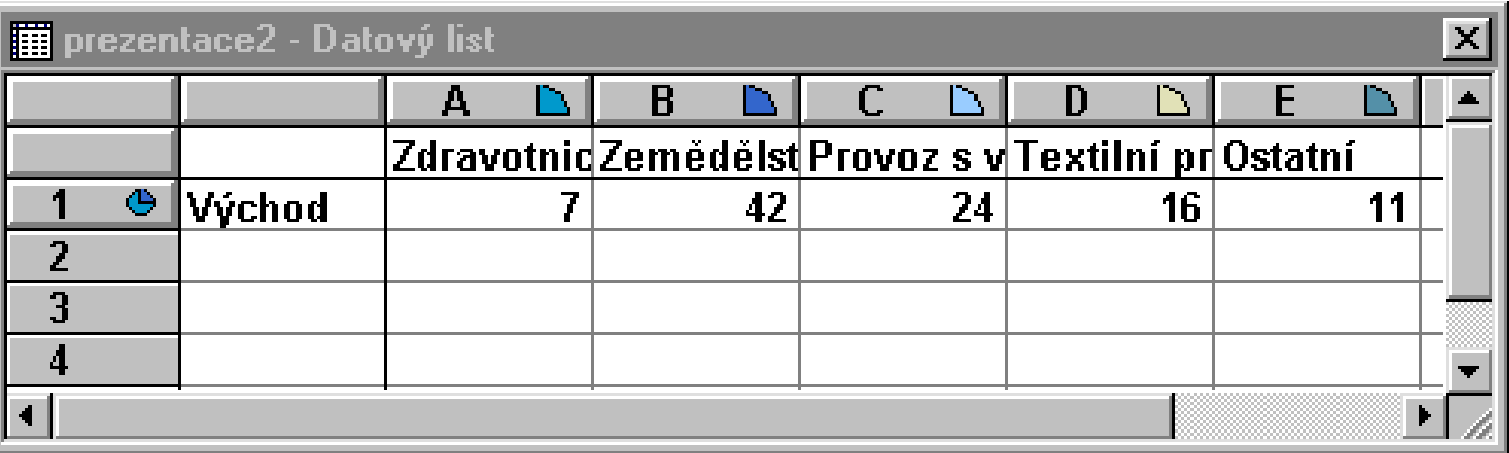

## **Grafy - příklady**

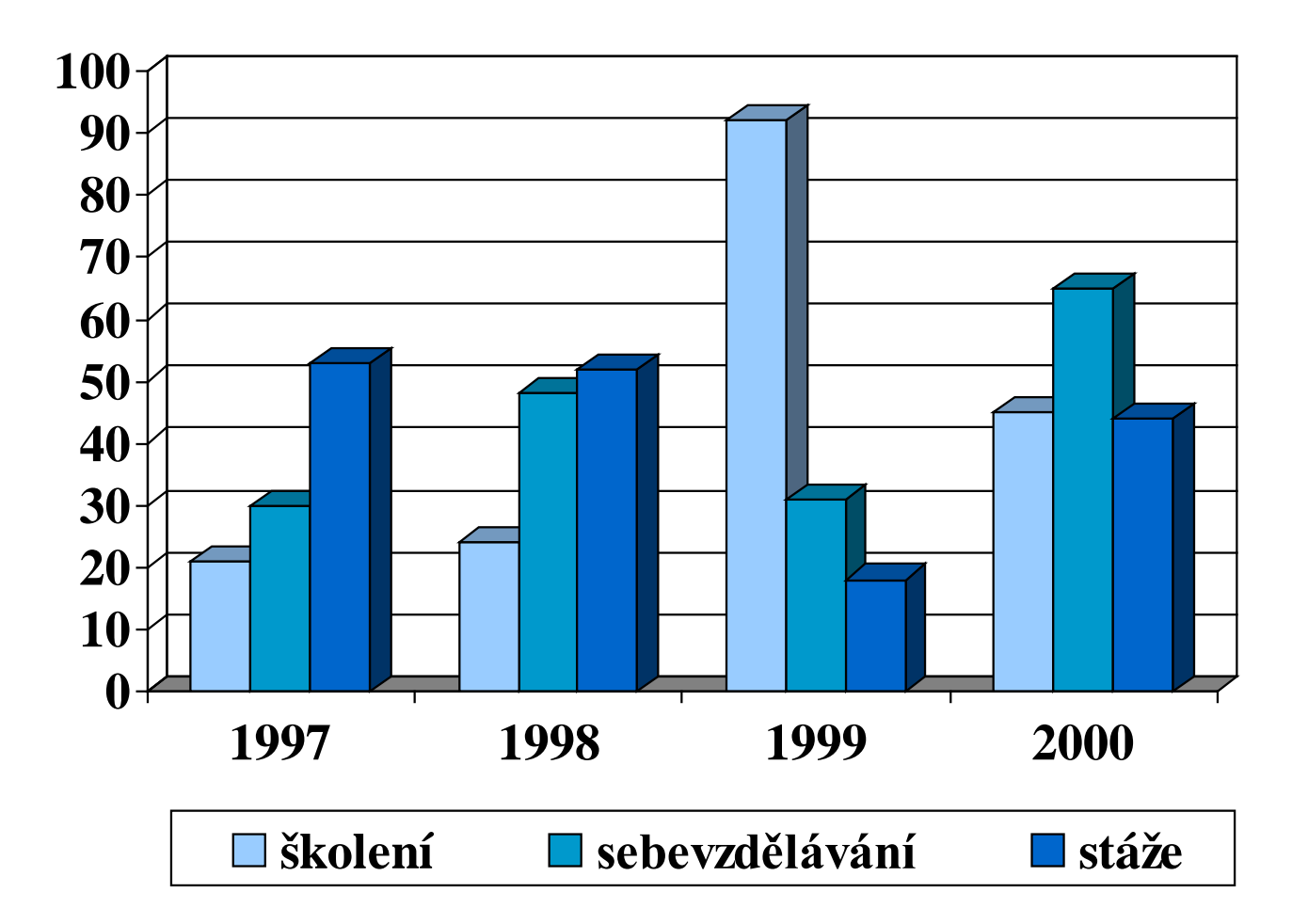

## **Grafy - barvy koncepce - země - nebe**

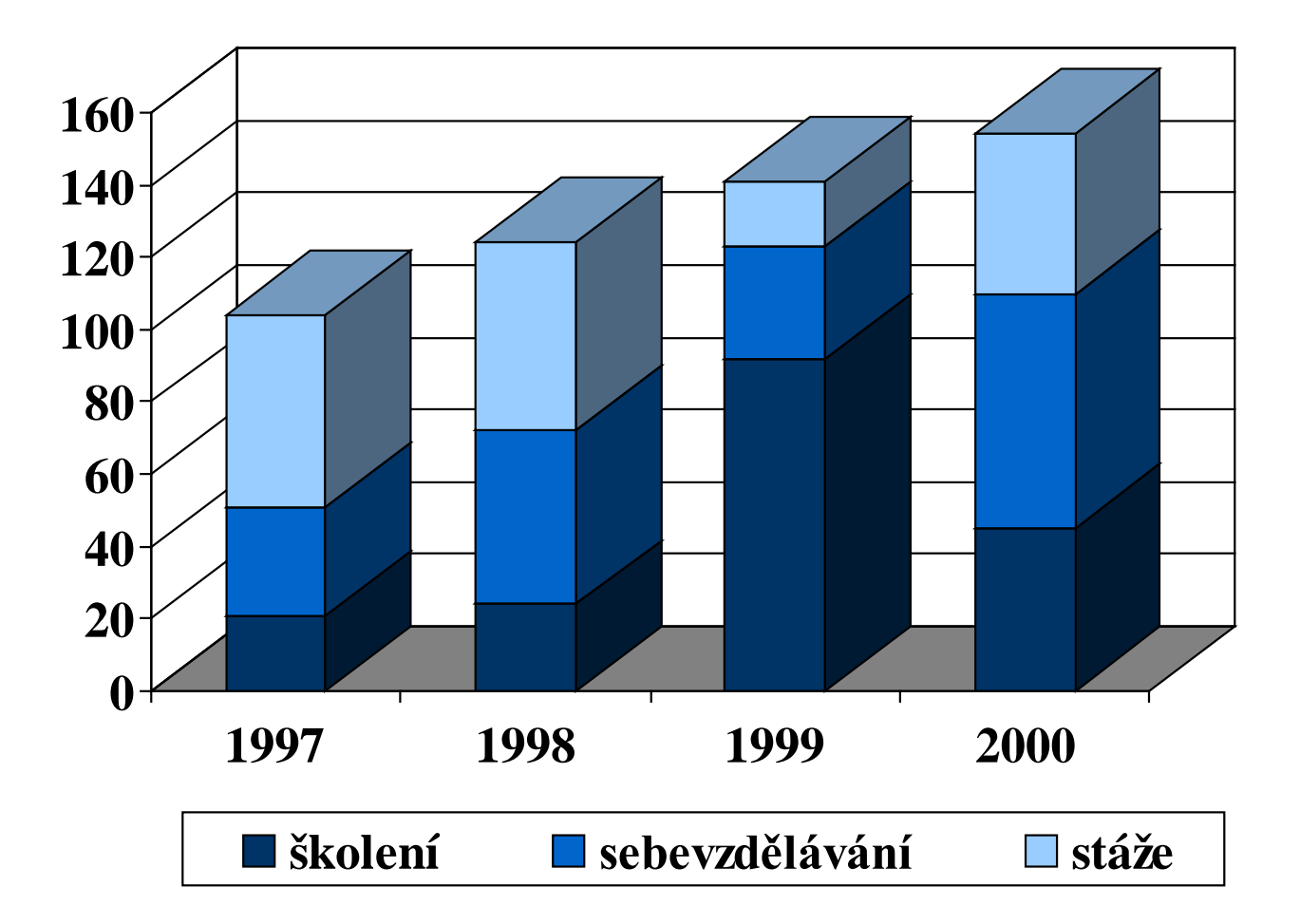

## **Grafy - zvýraznění určitých částí**

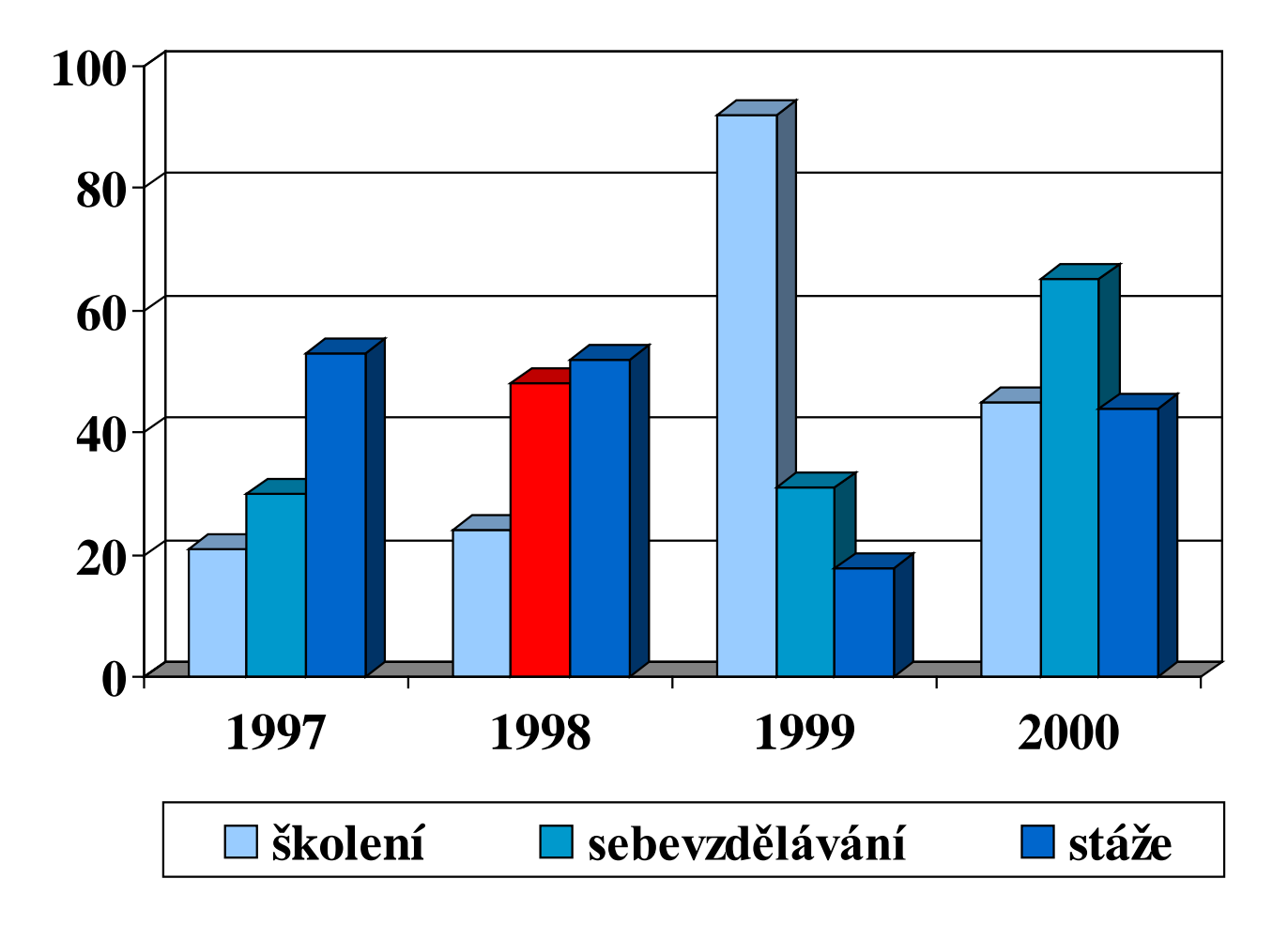

## **Grafy - zvýraznění určitých částí**

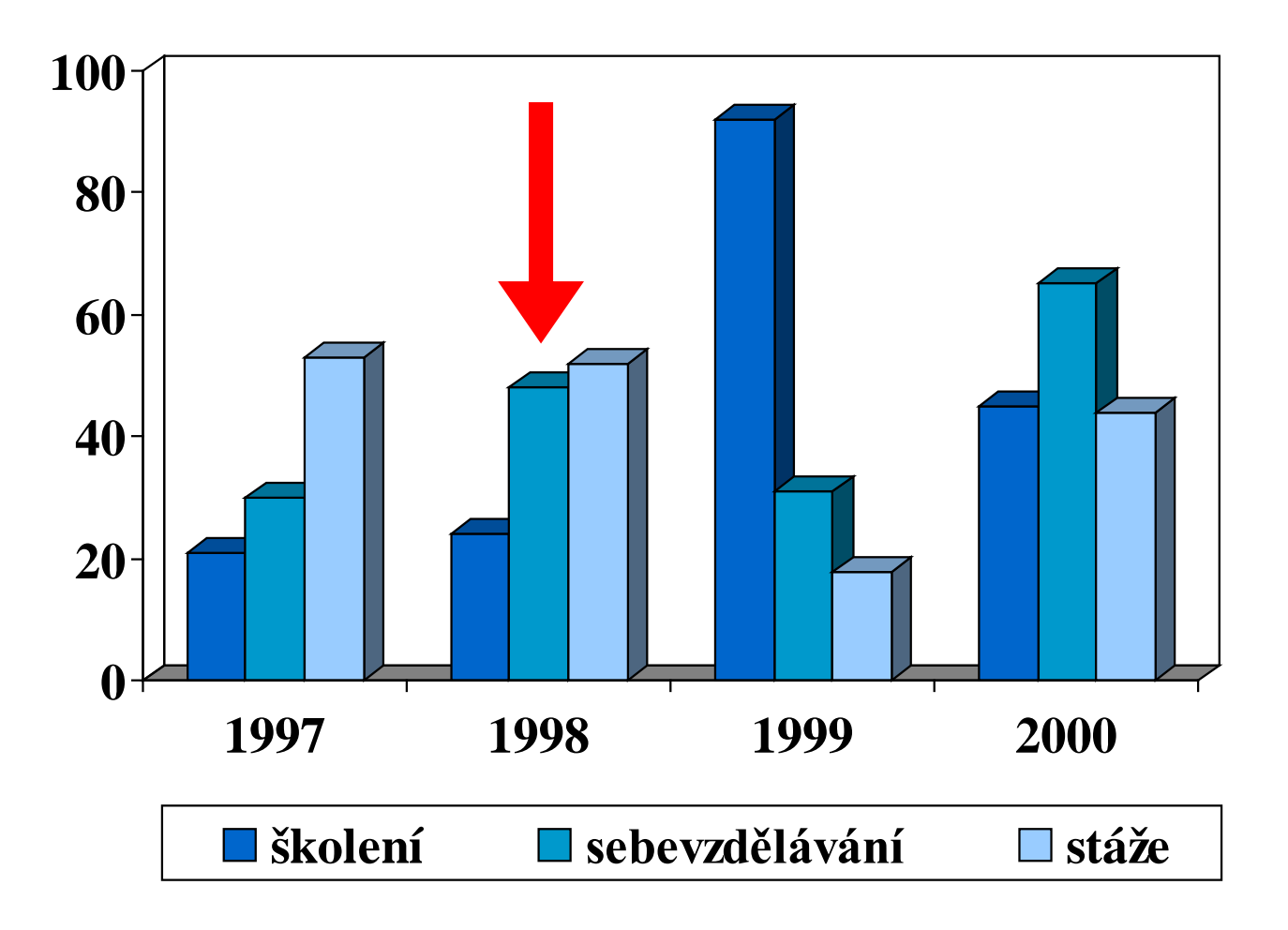

## **Co vidíte ?**

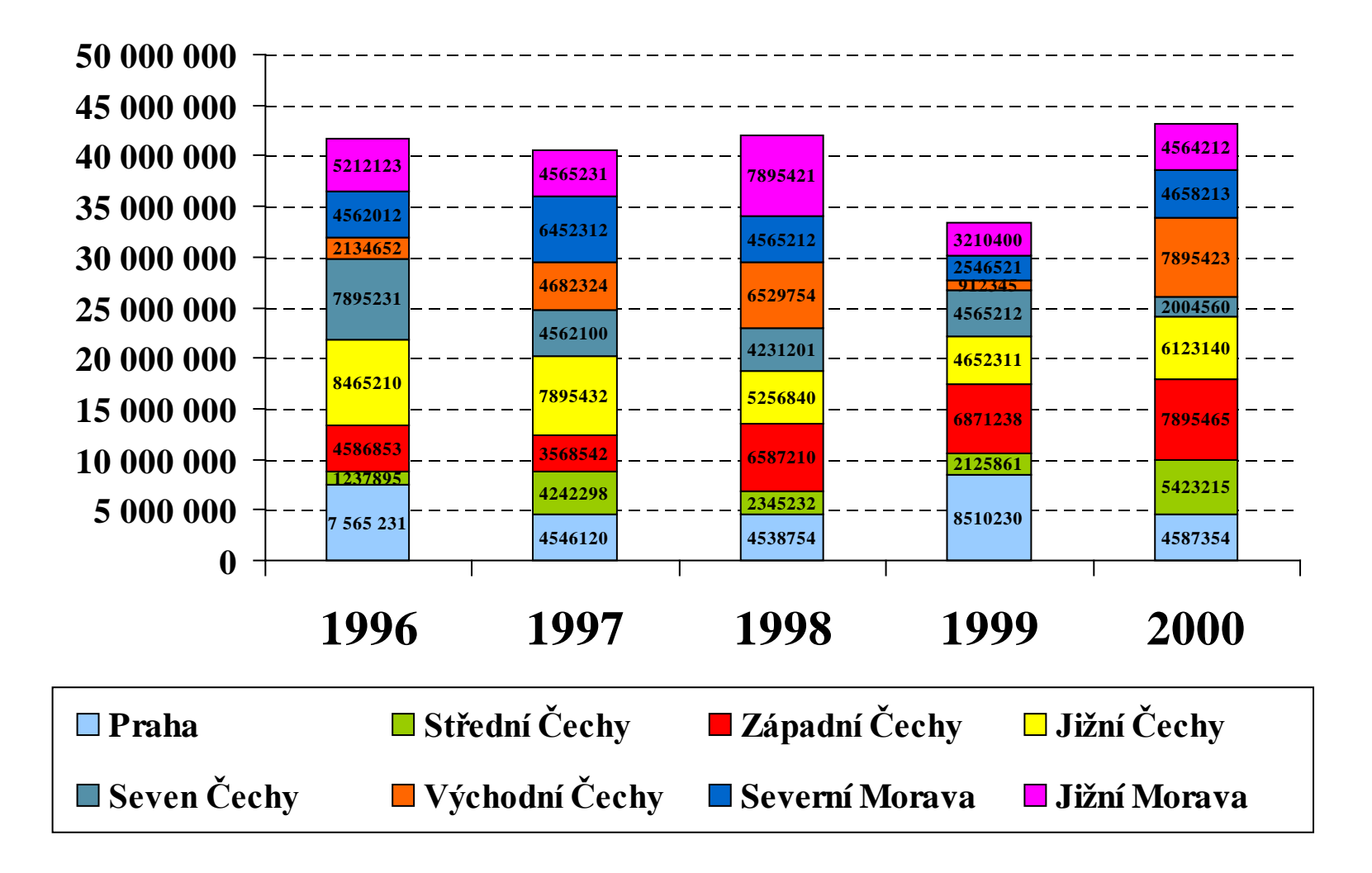

**Grafy - příklady**

**Graf č. 3 Výskyt profesionálních respiračních alergií v různých oblastech činnosti**

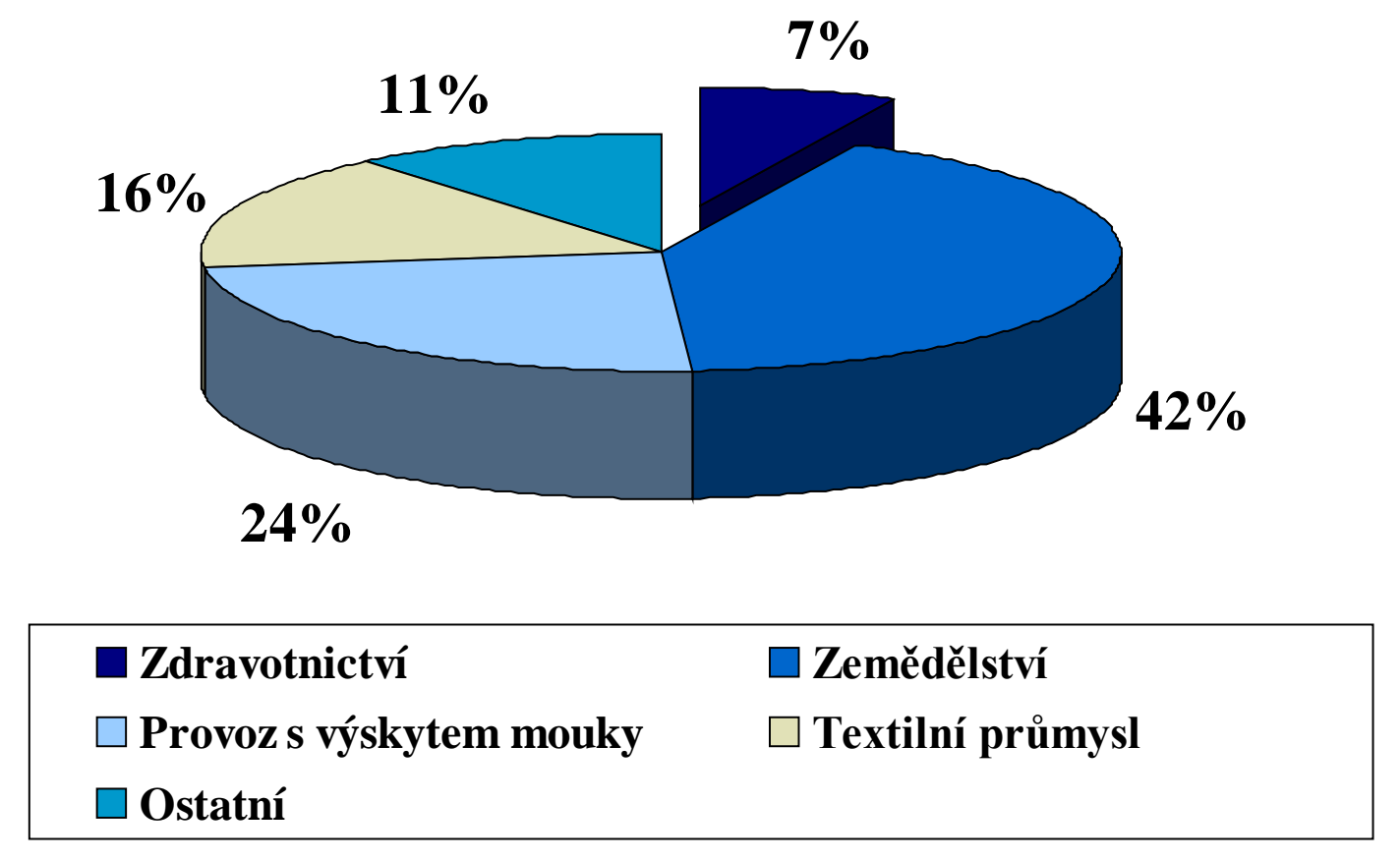

## **Grafy - příklady**

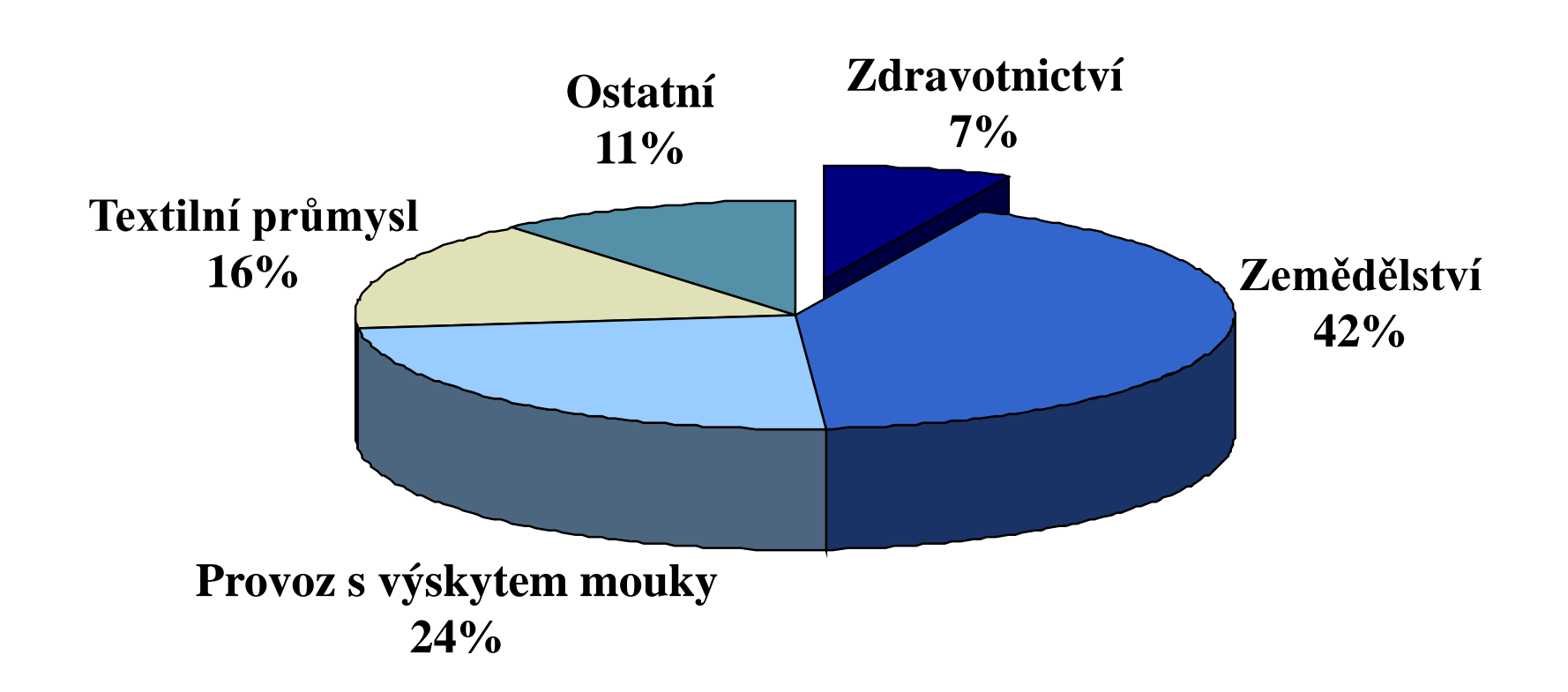

**Graf č. 3 Výskyt profesionálních respiračních alergií v různých oblastech činnosti**

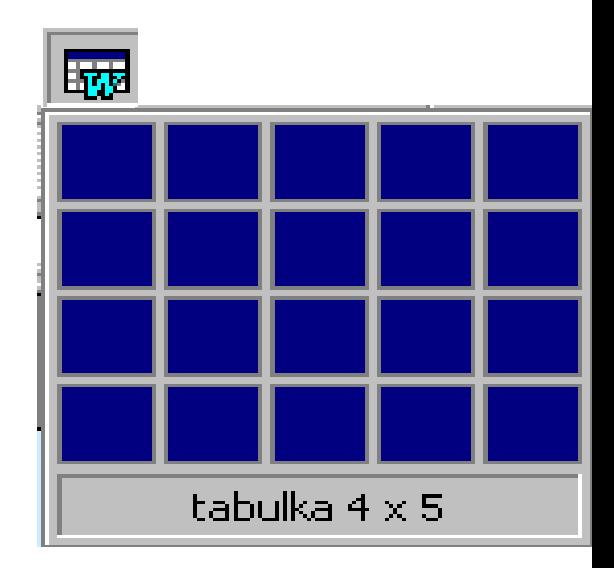

## **přehlednost, jednoduchost max. 6 řádků - max. 5 sloupců zvýraznění podstatných údajů podrobnější kopie pro posluchače**

**Jak na tabulky?**

## **Tabulky - příklady úprav**

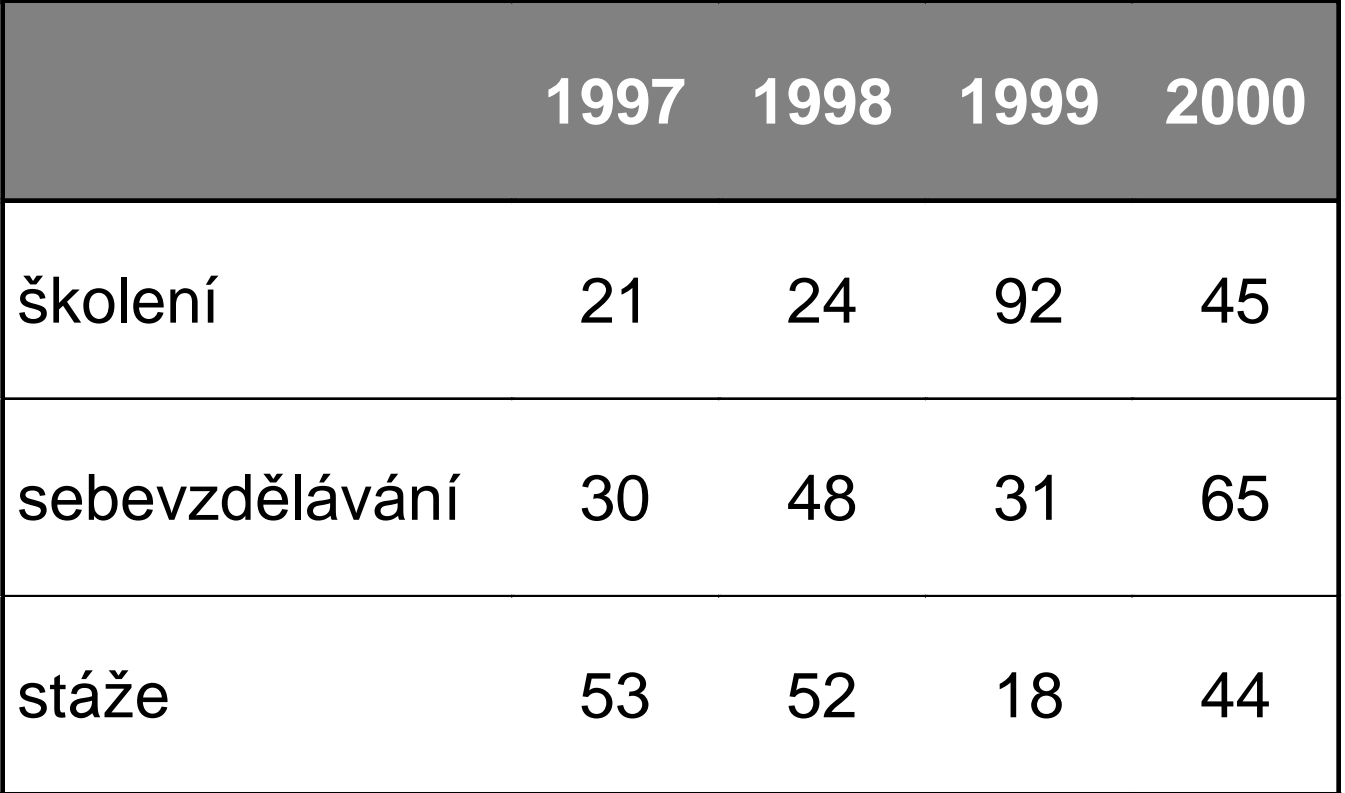

## **Tabulky - příklady úprav**

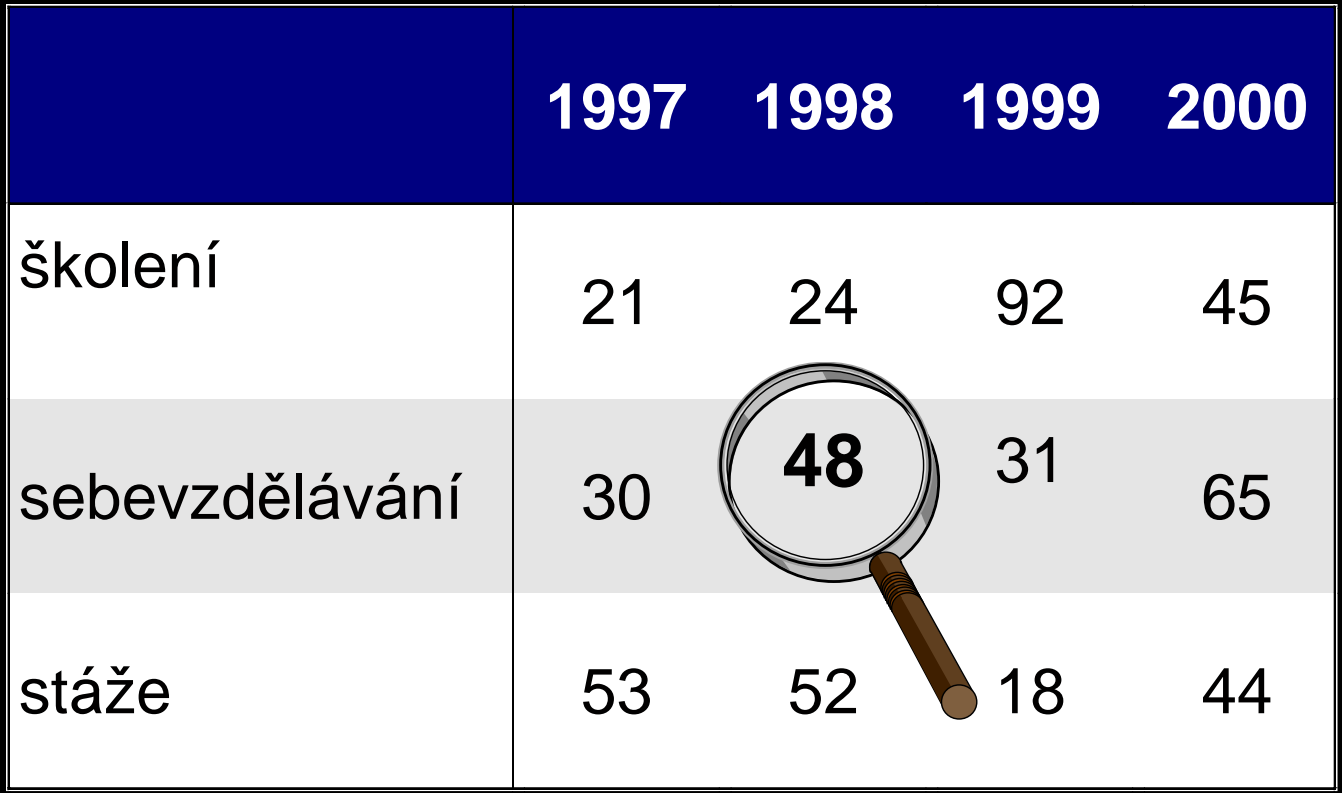

#### 14 new variables

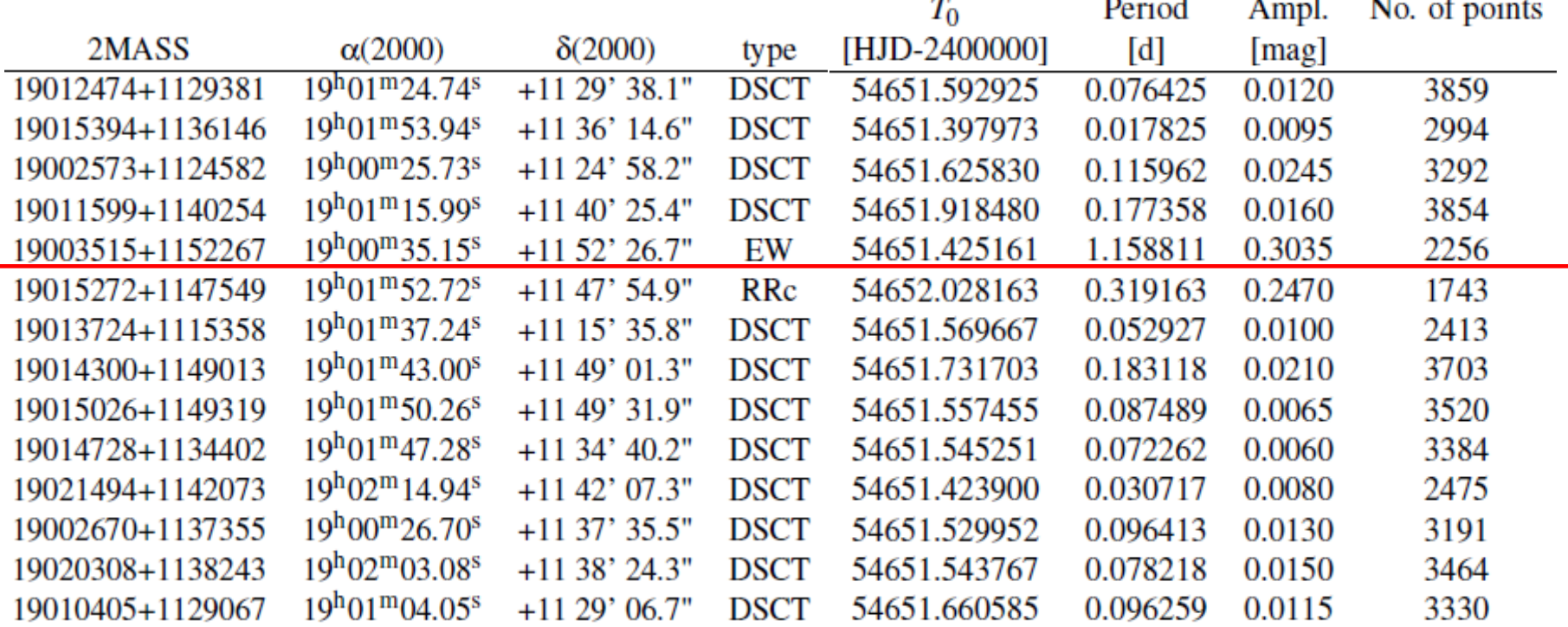

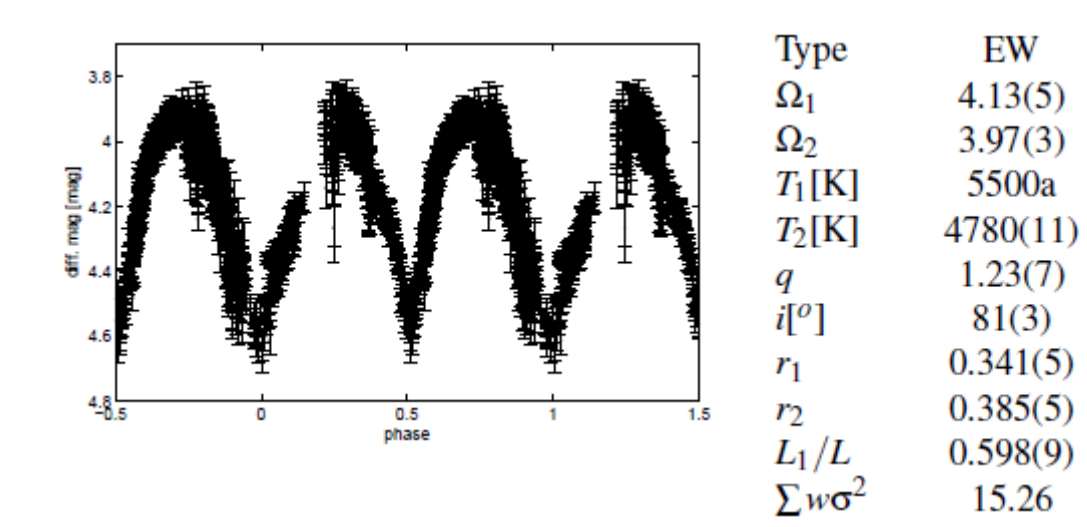

#### **monitoring continues in filters!**

## **Obrázky a kliparty**

- $\triangleright$  klipart jako doplněk
- obrázek jako podklad snižuje čitelnost (nastavit průhlednost)
- jeden obrázek vydá za tisíc slov
- obrázek v šabloně může rušit
- $\triangleright$  firemní logo (jen 1. snímek, nebo celá prezentace)

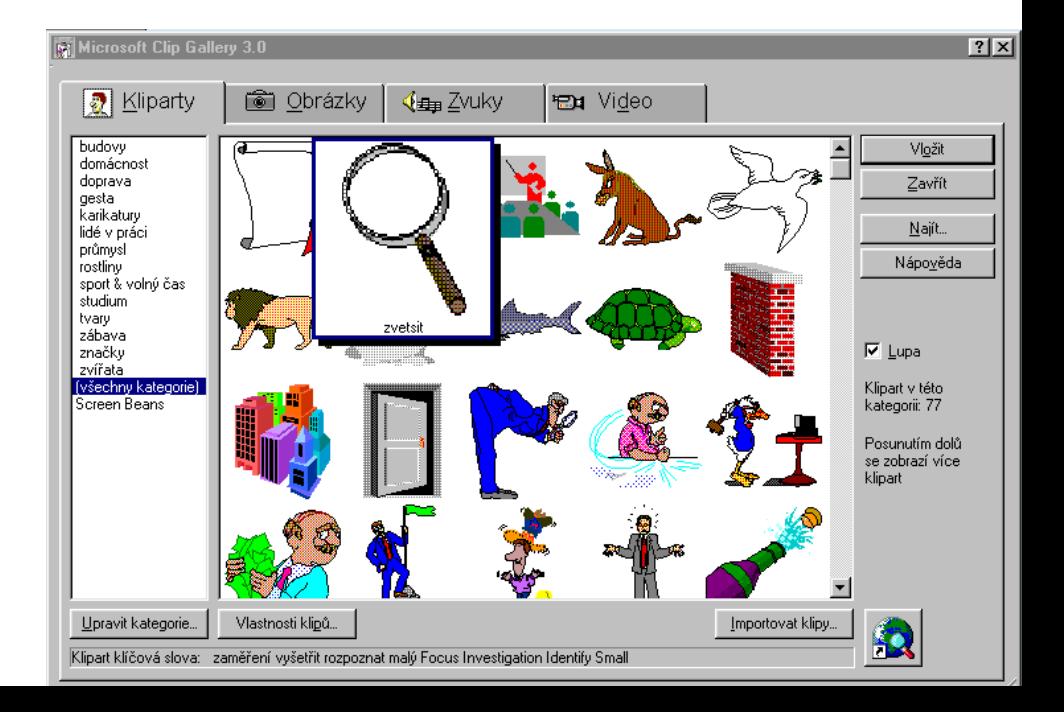

### **Vkládání objektů**

- $\checkmark$  graf
- $\times$  tabulka
- obrázek, klipart
- $\checkmark$  obrazce
- hypertextorý odkaz
- $\times$  rovnice
- $\checkmark$  video
- $\times$  zvuk

 $\checkmark$  ...

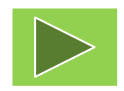

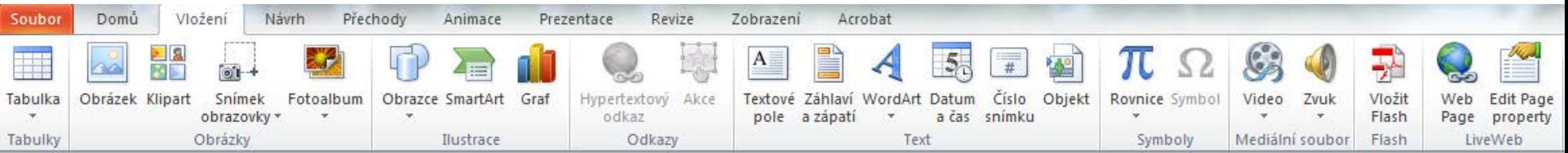

# **Děkuji vám za pozornost!**  $\odot$

### **Domácí úkol?**

**Ano, jistě!** 

**Připravit prezentaci v PPT v délce maximálně 15 min**